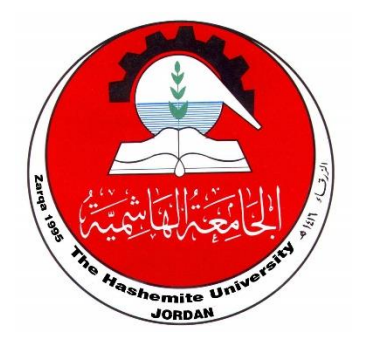

اجلامعة الهامشية

The Hashemite University

دليل الاستخدام لطلبة الدراسات العليا

طلبة ادلبلوم

- .<sup>1</sup> ادلخول اىل البوابة .2 انشاء حساب جديد .3 ادخال معلومات طالب
- .4 اجراءات ما بعد القبول

### طلبة الماجستير

.1 ادلخول اىل البوابة .2 انشاء حساب جديد .3 ادخال معلومات طالب .4 اجراءات ما بعد القبول 5. تسجيل ساعات الرسالة 6. الانسحاب والتمديد ل 7. التقدم لمشروع الخطة وتعيين مشرف 8. تغيير مشرف / إضافة مشرف مشارك 9. تغيير / تعديل عنوان الرسالة .10طلب تغيري مسار دراسة الطالب .11فرتة حتديد اللجنة و موعد مناقشة الرساةل اجلامعية 12.إجراءات المناقشة ومنح الدرجة

طلبة الدكتوراة

.1 تقدمي الطلب .2 تسجيل الساعات 3. الإنقطاع عن الدراسة أو التأجيل .4 امتحان الكفاءة املعرفية 5. إعتماد نتائج امتحان الكفاءة المعرفية 6. إقرار مشروع الخطة .7 اجراءات التقدم للمناقشة 8. إجراءات المناقشة ومنح الدرجة

# طلبة الدبلوم

## 1. الدخول إلى البوابة

يقوم الطالب بالدخول إلى موقع تقديم طلبات الالتحاق بتخصصات الجامعة الهاشمية من خالل الرابط التايل: <https://apl.hu.edu.jo/>

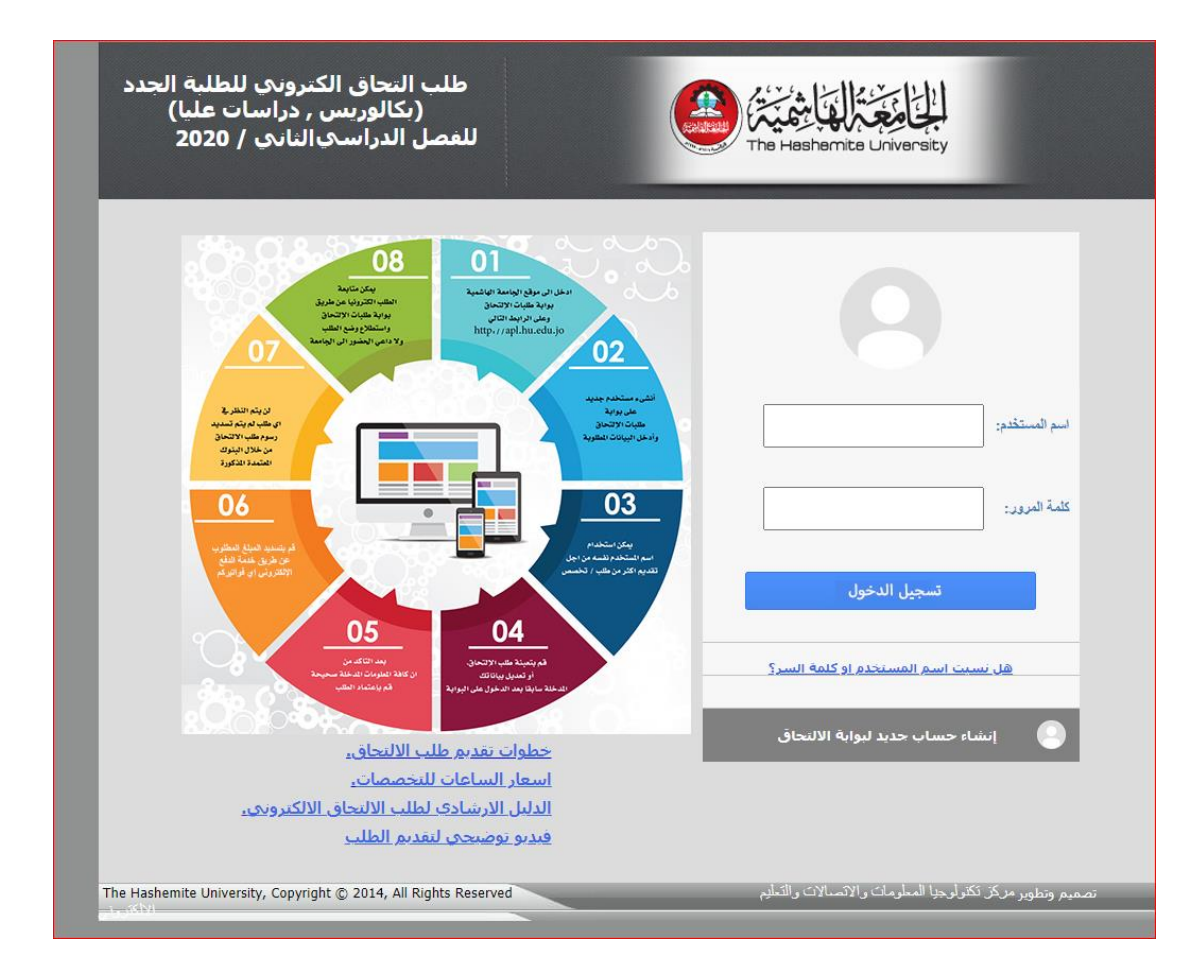

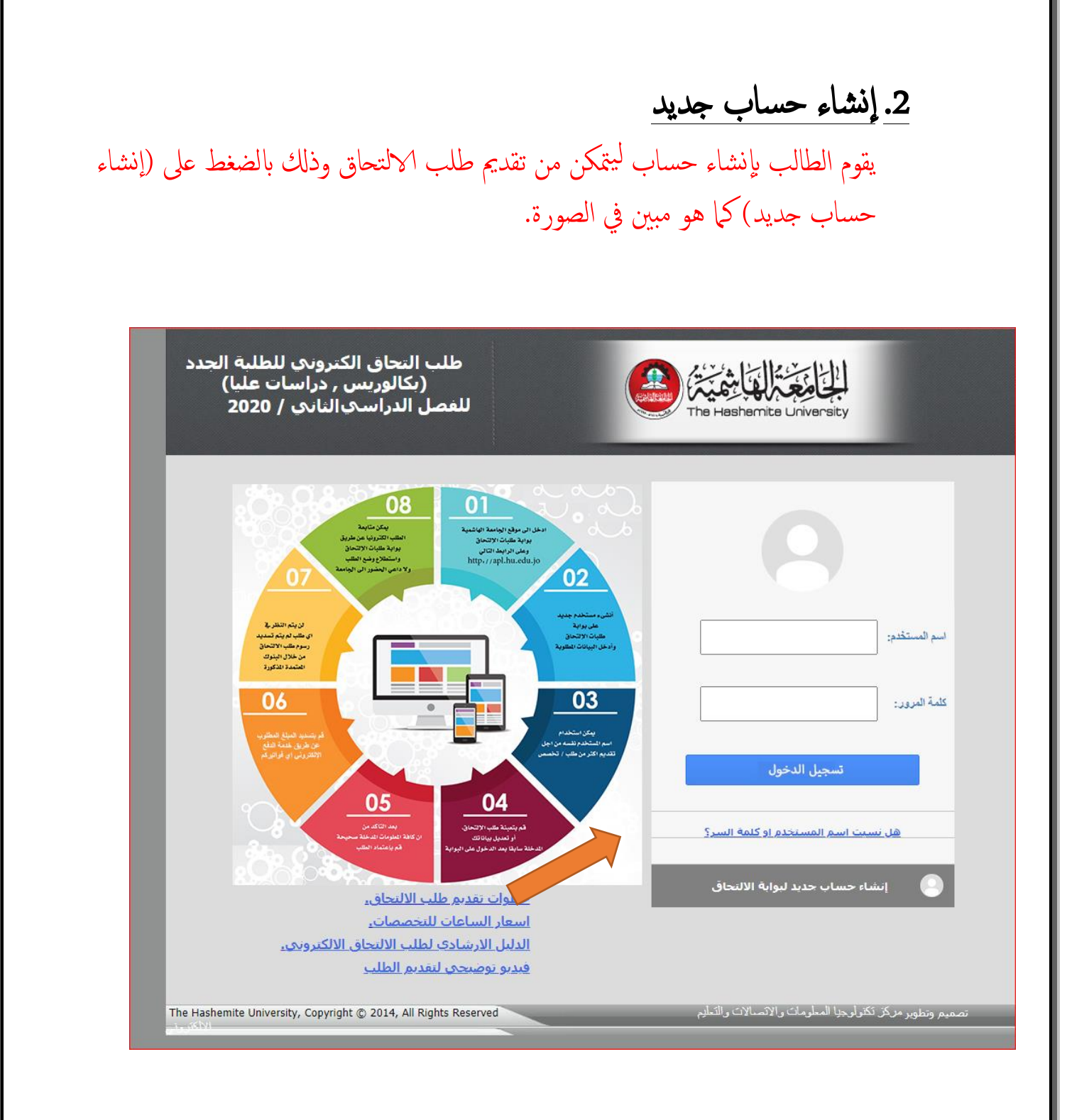

#### عند الدخول إلى إنشاء الحساب يبدأ الطالب بإدخال معلوماته و بياناته المطلوبة .

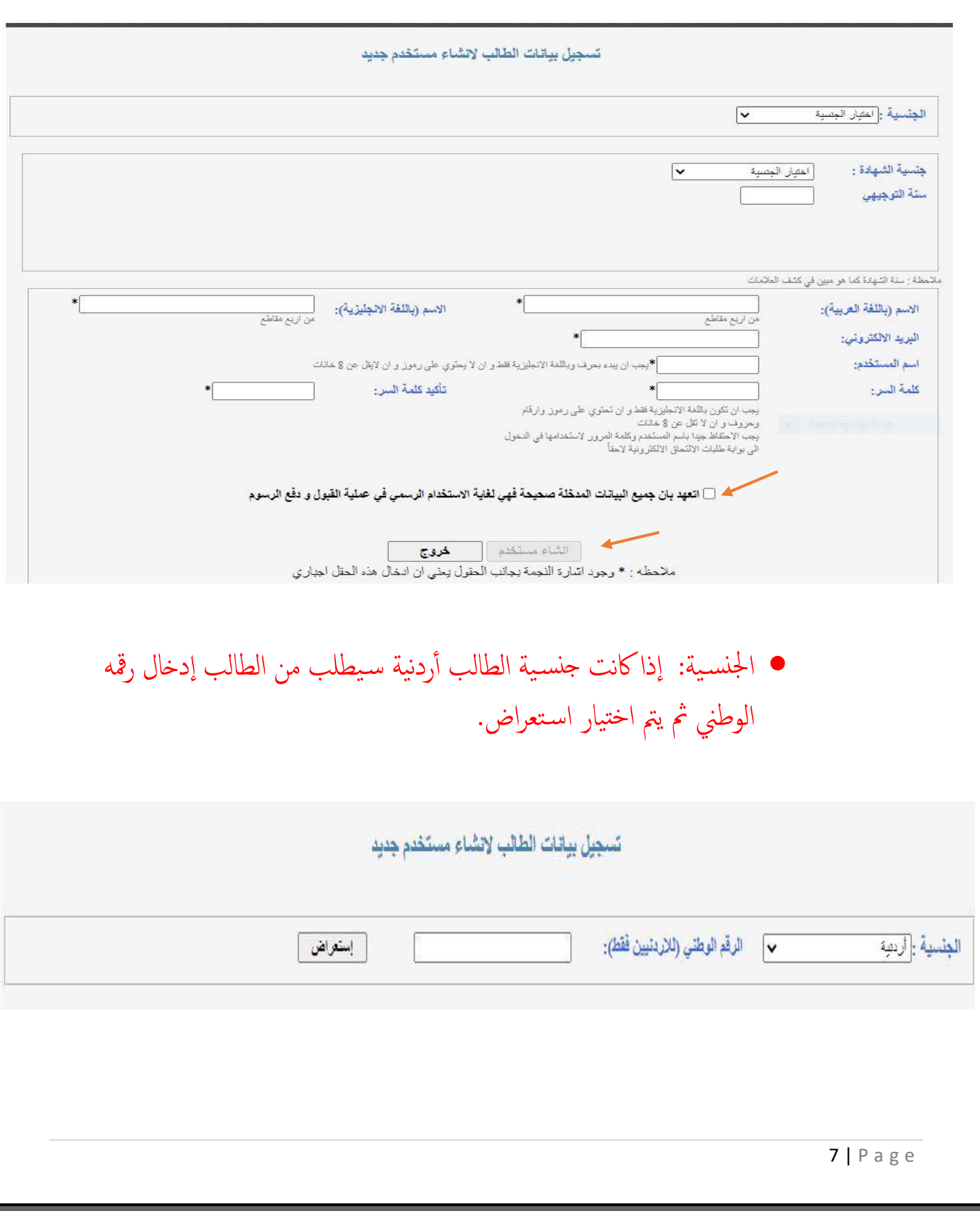

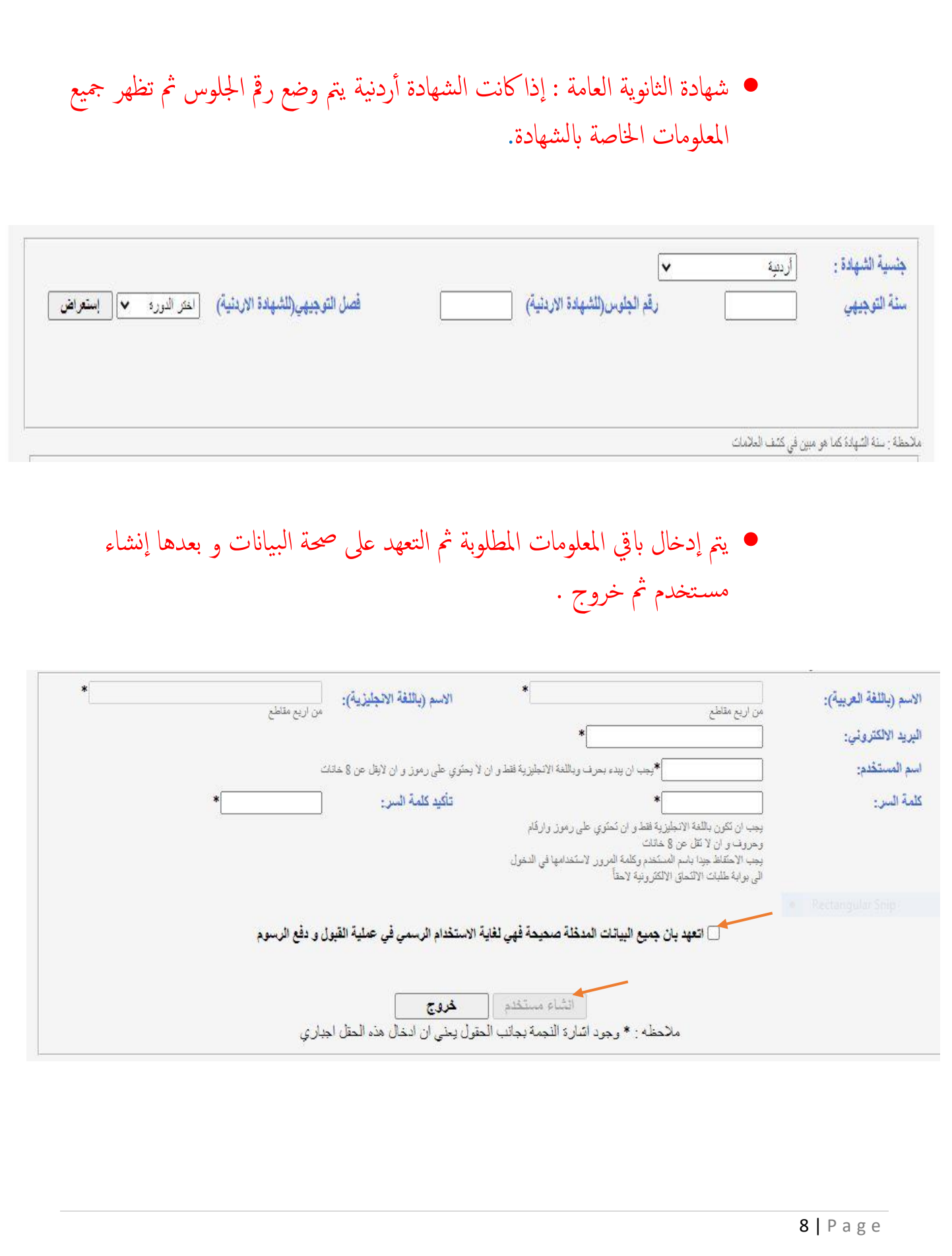

#### 3. إدخال معلومات الطالب

يدخل الطالب إلى الطلب و ذلك باستخدام اسم المستخدم وكلمة السر التي تم إنشاؤها في الخطوة السابقة ثم يبدأ الطالب بإدخال معلوماته و ذلك حسب الترتيب الظاهر في الصورة أدناه . (على الطالب مراعاة أن الخانة المشار إليها لله على خانة إجبارية.)

### الستغد معلومات الطالب معلومات الشهادة التانوية الثقدم لطلب قبول معلومات القبول سابقا مطومات ابتاء العاملين إستعلام الرسوم المطلوبة معلومات مؤهل الدبلوم لغايات التجسير معلومات الدراسات العليا يل كشوف العلامات لطلبة الدراسات اللا منجعة الطلب تغير التفصص طلب التفوق الثقافي و الفني طلب التفوق الرياضي

#### أهلا وسهلا بكم في بوابة طلبات الأنتحاق الأنكثر ونبة

خطوات تقديم طلب الالتحاق الكترونيا:

- بمكن استخدام اسم المستخدم نفسه من اجل تقديم اكثر من طلب/تخصص.
- فم يتعينة طلب الإلتجاق ,أو تعديل بياناتك المدخلة سابقا بعد الدخول على اليوابة.
- بعد الناكد من ان كافة المعلومات المدخلة صحيحة قم بإعتماد الطلب مع ضرورة ملاحظة ما يلي: ه - لا يمكن التراجع عن اعتماد الطلب نهائيا .
	- ه لا يمكن تعديل اي معلومة من الطلب بعد اعتماد الطلب.
- قم بطباعة قسيمة البنك ومن ثم تسديد رسوم طلب الالتحاف (يمكن تسديد رسوم الطلب عن طريق جميع فروع البنك العربي او جميع فروع بنك القاهرة عمان), بحيث يدفع الطالب رسوم الطلب ( 15 ) دينار اردني لكل تخصص على البرنامج الموازي و (25) دينار اردني عن كل تخصص على البرنامج الدولي.
	- لن يتم النظر في اي طلب لم يتم تسديد رسوم طلب الالتحاق من خلال البنوك المعتمدة المذكورة اعلاه.
	- بمكن متابعة الطلب الكترونيا عن طريق بوابة طلبات الإلتجاف واستطلاع وضع الطلب ولا داعبي الحضور البي Il class.
	- لمزيد من المعلومات عن طلبات الإلتحاق يمكن استطلاع الدليل الارشادي و الموجود بوابة طلبات الإلتحاق.

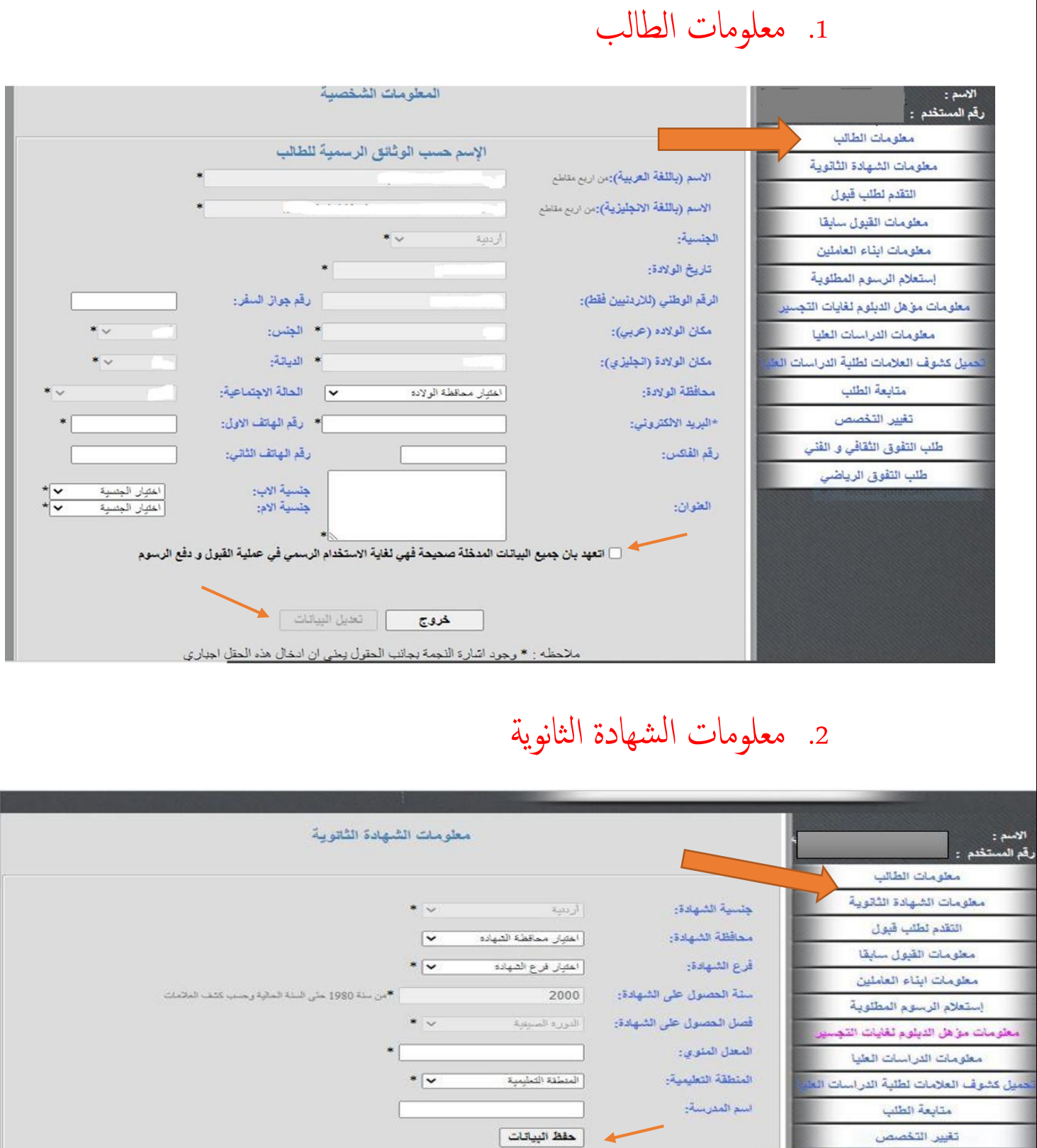

ملاحظه : \* وجود اشارة النجمة بجانب الحقول يعني ان ادخال هذه الحقل اجباري

طلب التقوقي الثقافي و الفلي طلب التفوق الرياضي

The Hashemite University, Copyright © 2014, All Rights Reserved<br>الالكتروني: التكروني

### 3. التقدم لطلب قبول : يتم اختيار طلب التحاق دبلوم الدراسات العليا في البرنامج العادي ثم إضافة طلب جديد

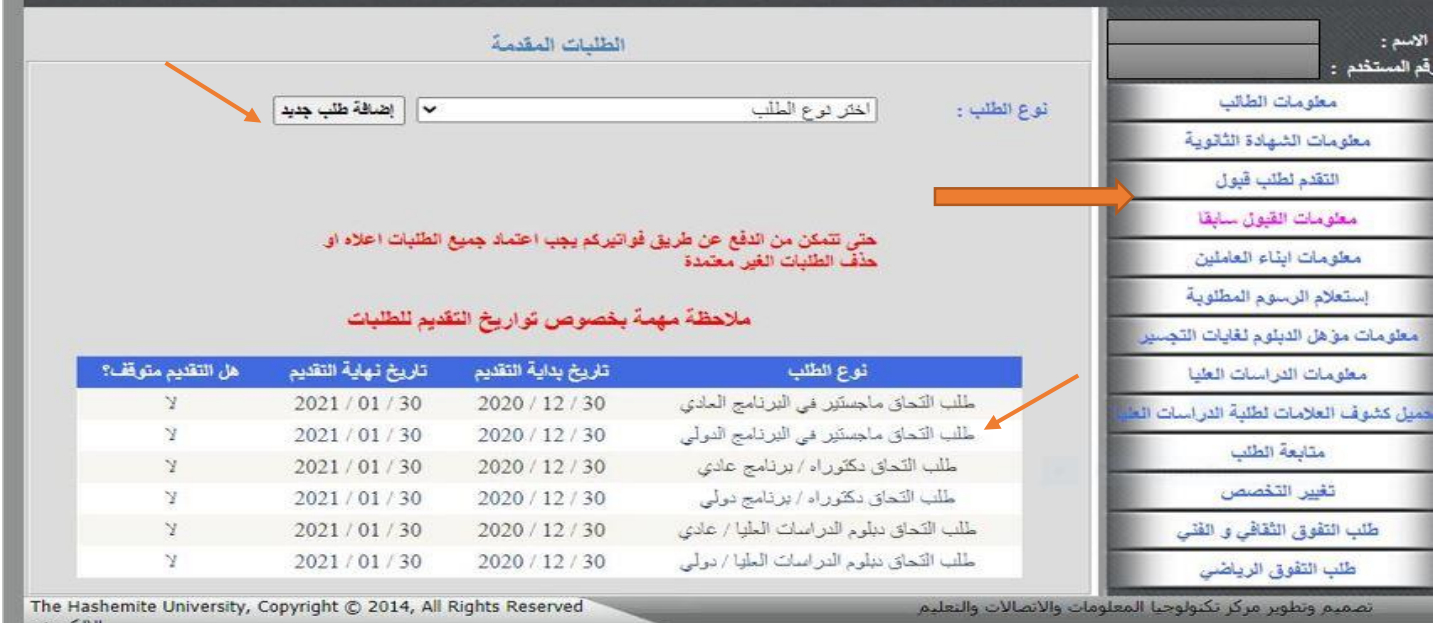

4 معلومات الدراسات العليا : يتم اختيار الدرجة المراد التقدم لها ثم تعبئة املعلومات املطلوبة.

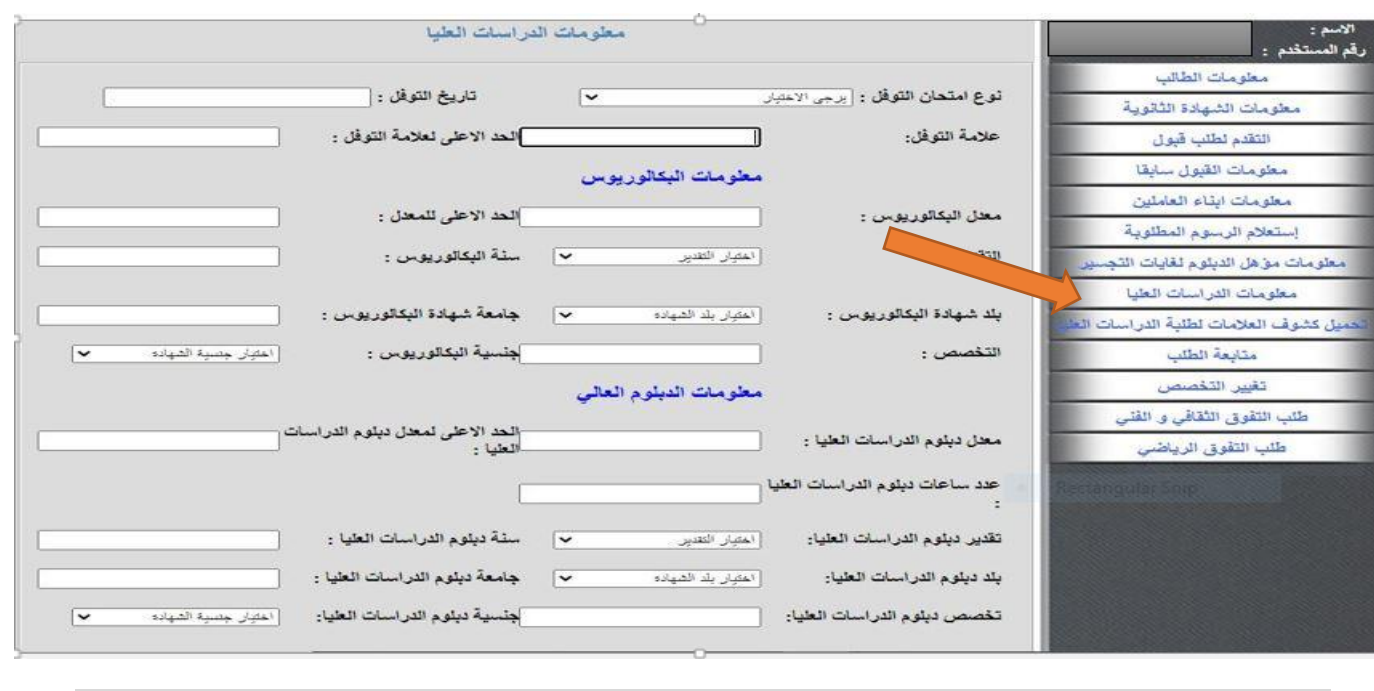

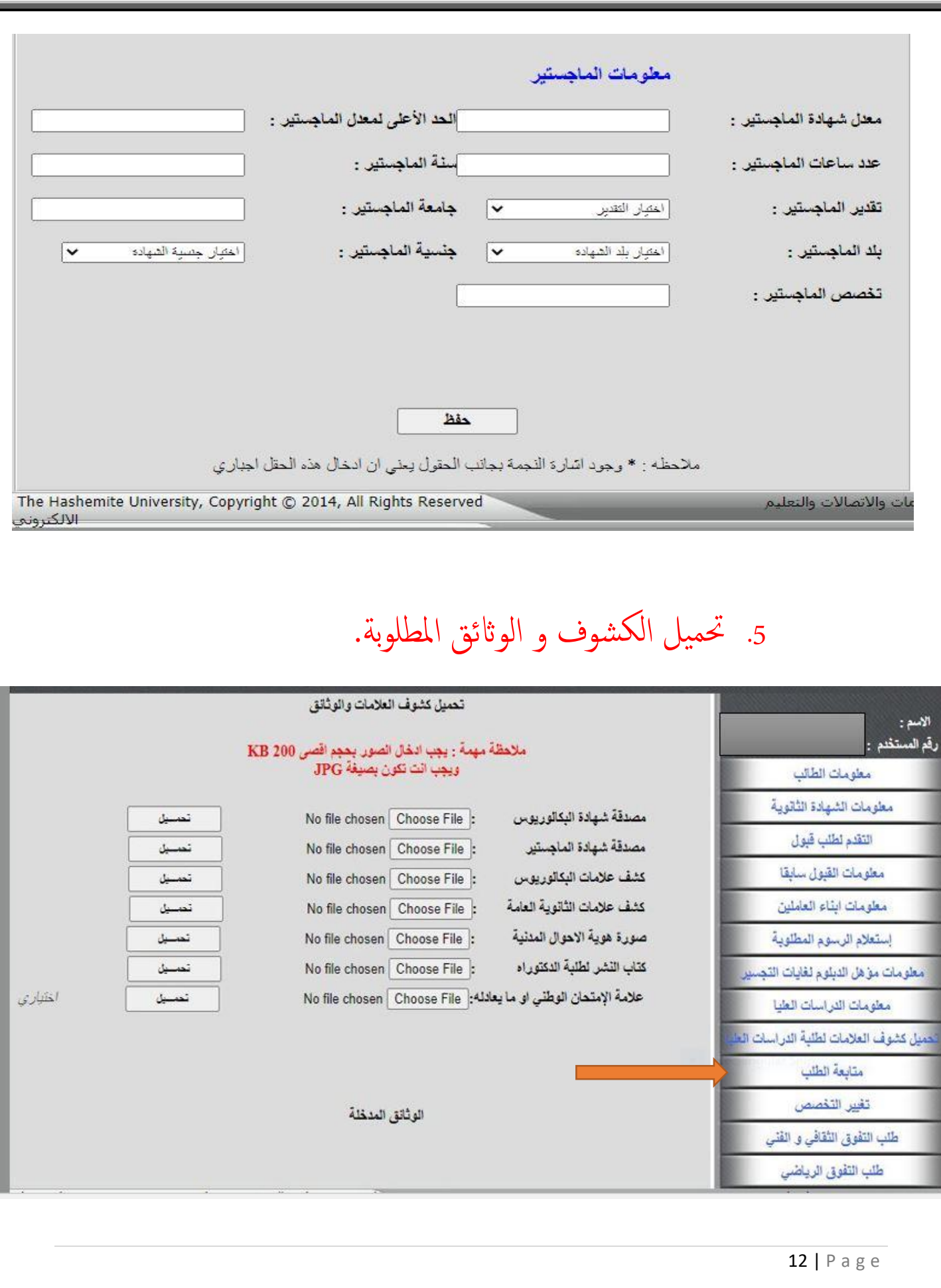

### 6. اعتماد الطلب و إرساله: يتم اختيار متابعة الطلب ثم اعتماد الطلب و ارساهل.

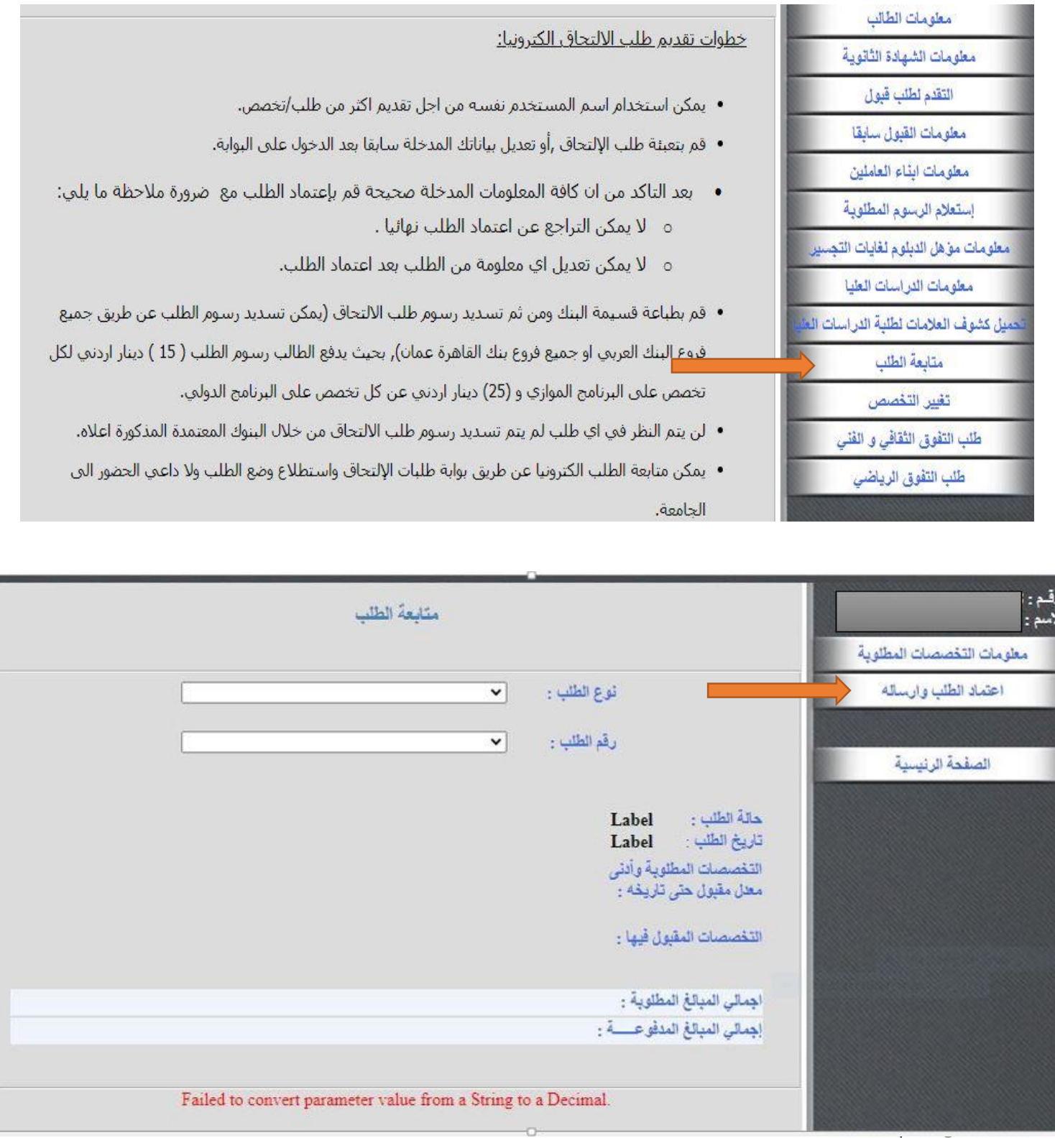

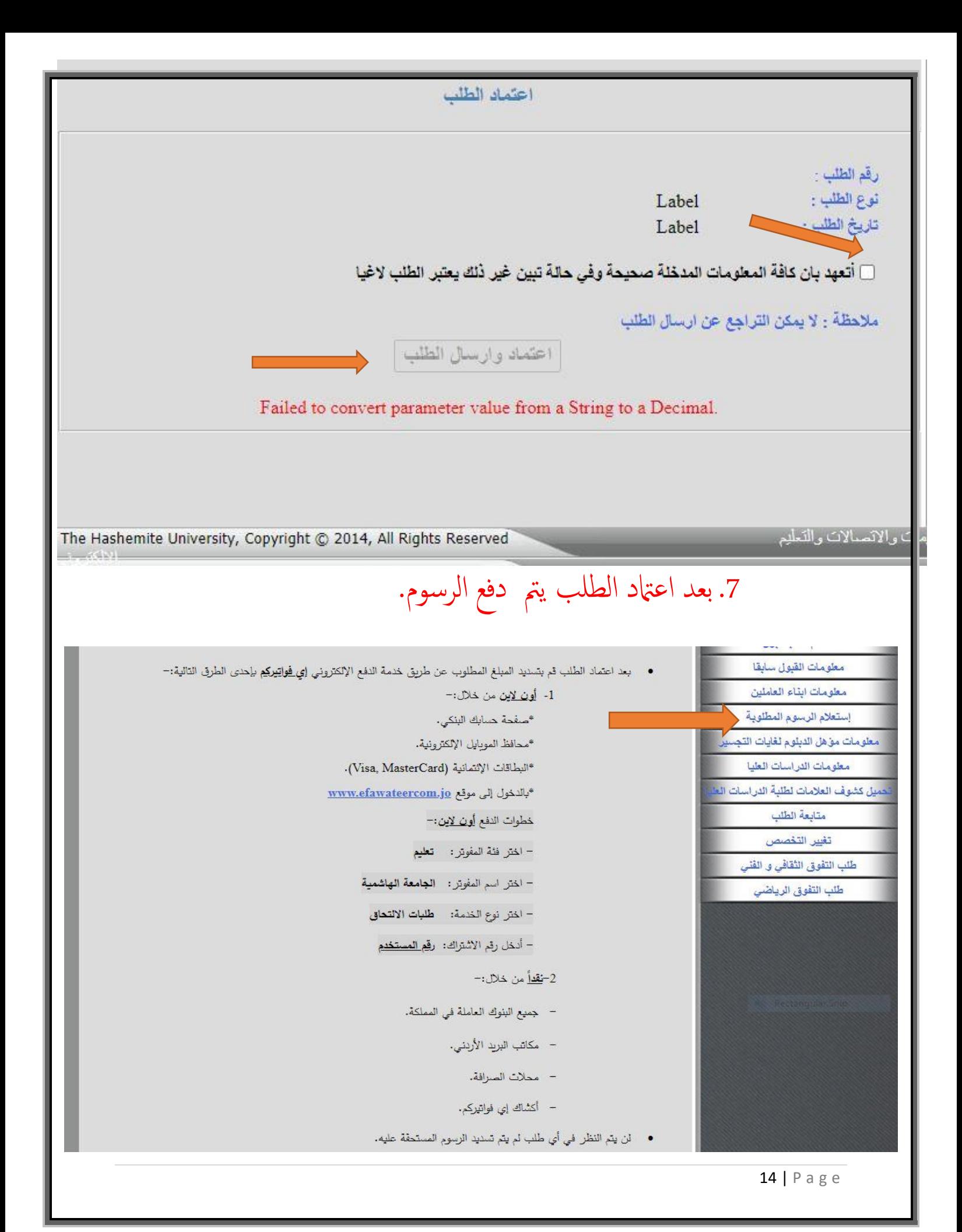

#### .4 اجراءات ما بعد القبول

- بعد انهتاء فرتة تقدمي الطلبات تقوم ا لقسام بدراسة الطلبات و فرزها و حتديد اسامء الطلبة املقبولني و الاحتياط و غير المقبولين ثم رفعها إلى كلية الدراسات العليا ليتم إعلانها.
- يقوم الطلبة املقبولون بعد ذكل مبراجعة لكية ادلراسات العليا <sup>و</sup> احضار ا لوراق املطلوبة التالية ) أصلية أو صور مصدقة) لتسليمها.

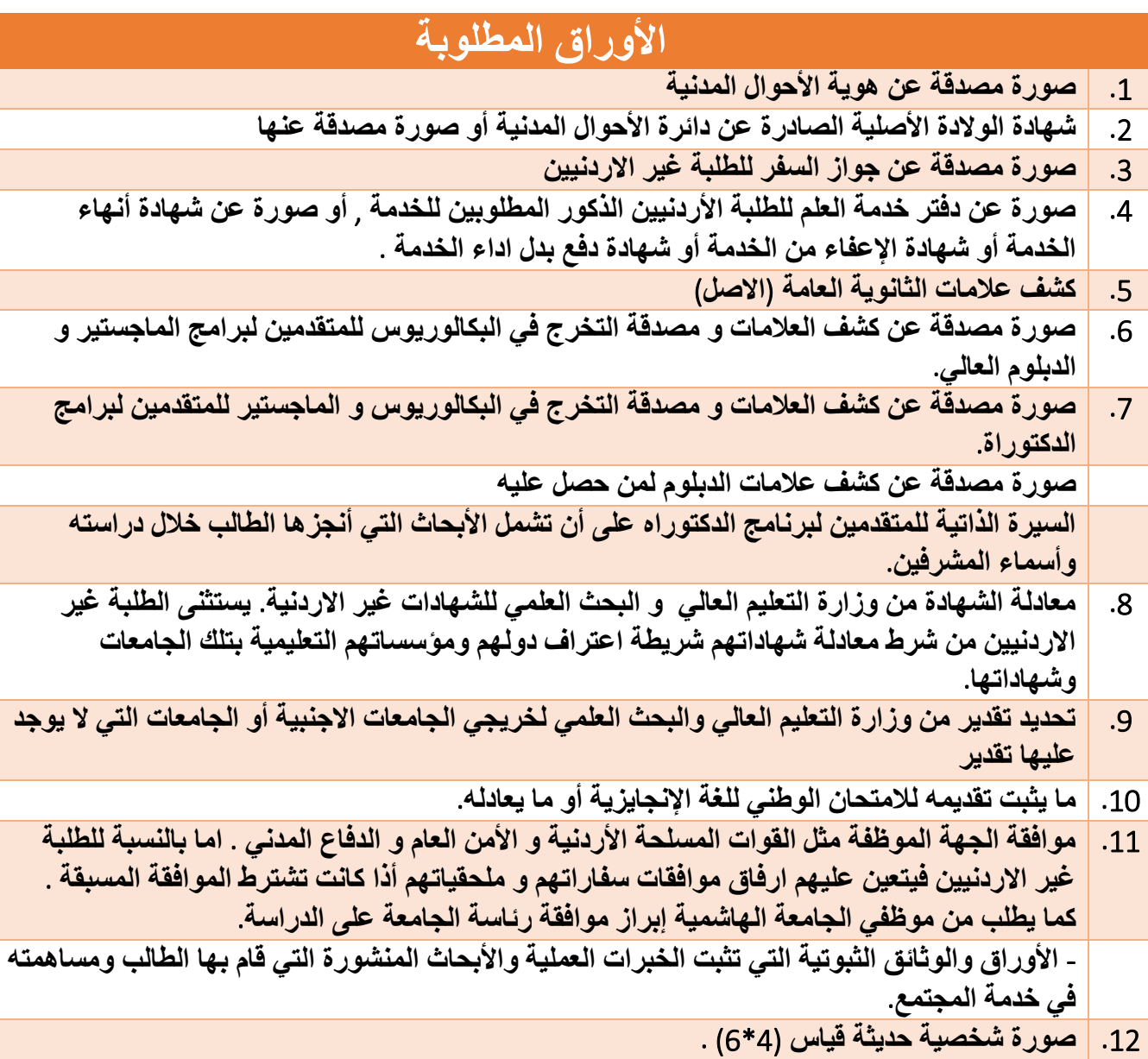

15 | P a g e

 بعد ذكل يتوجه الطلبة دلائرة القبول والتسجيل لس تكامل اجراءات تسجيل موادمه. وبعد تسجيل المساقات ودفع الرسوم يتم اصدار الهوية الجامعية من خلال عمادة شؤون الطلبة.

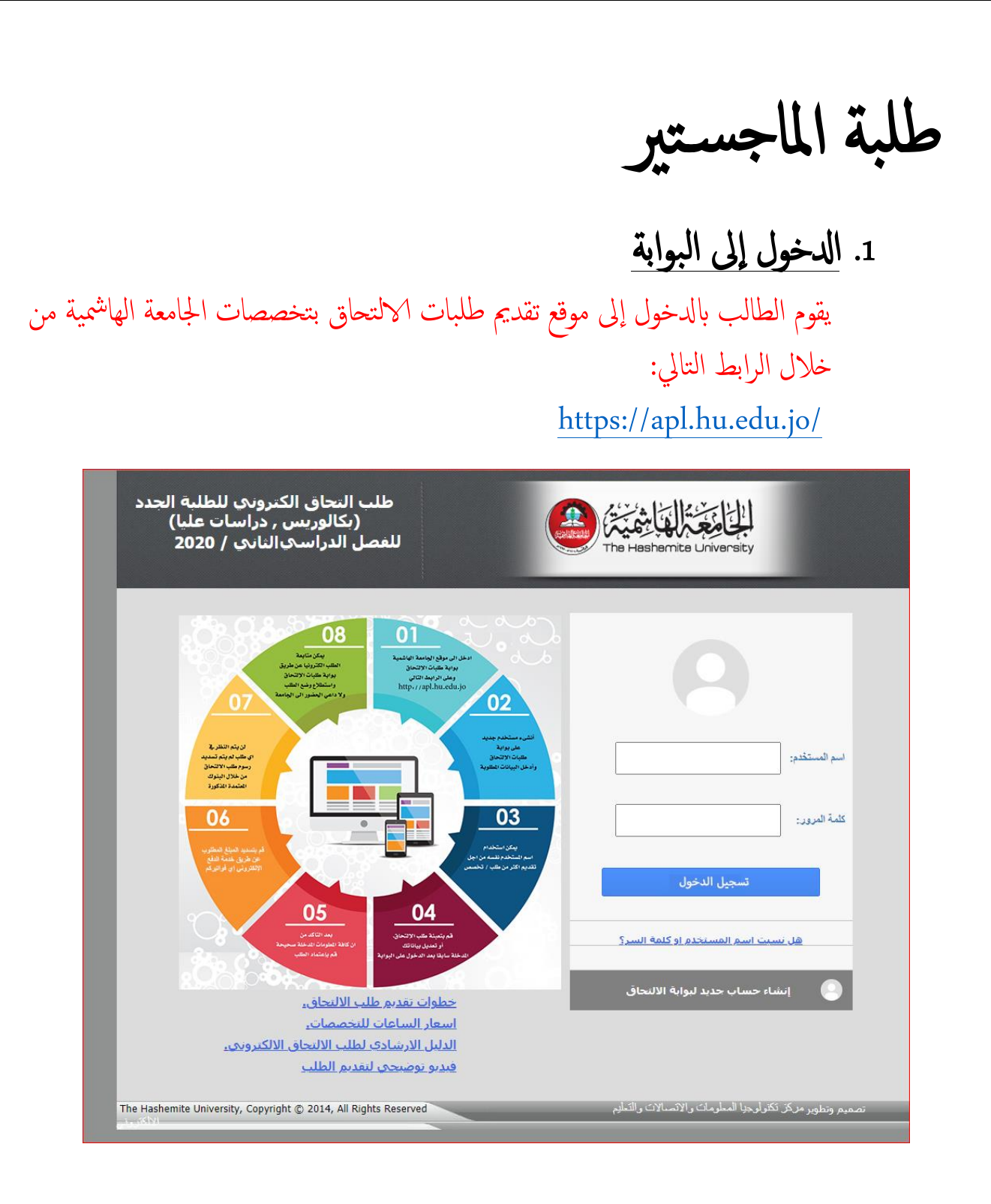

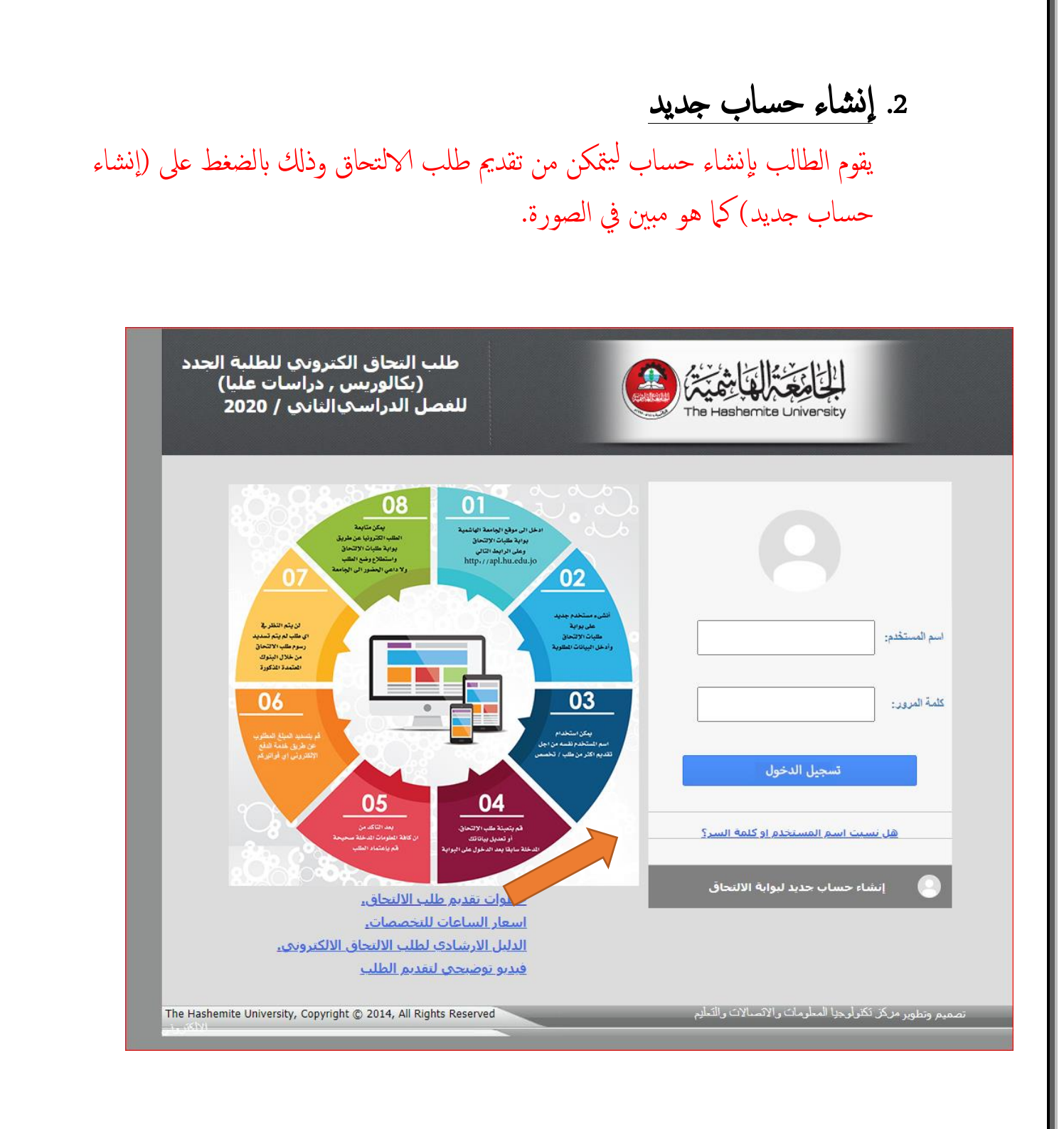

### عند الدخول إلى إنشاء الحساب يبدأ الطالب بإدخال معلوماته و بياناته المطلوبة .

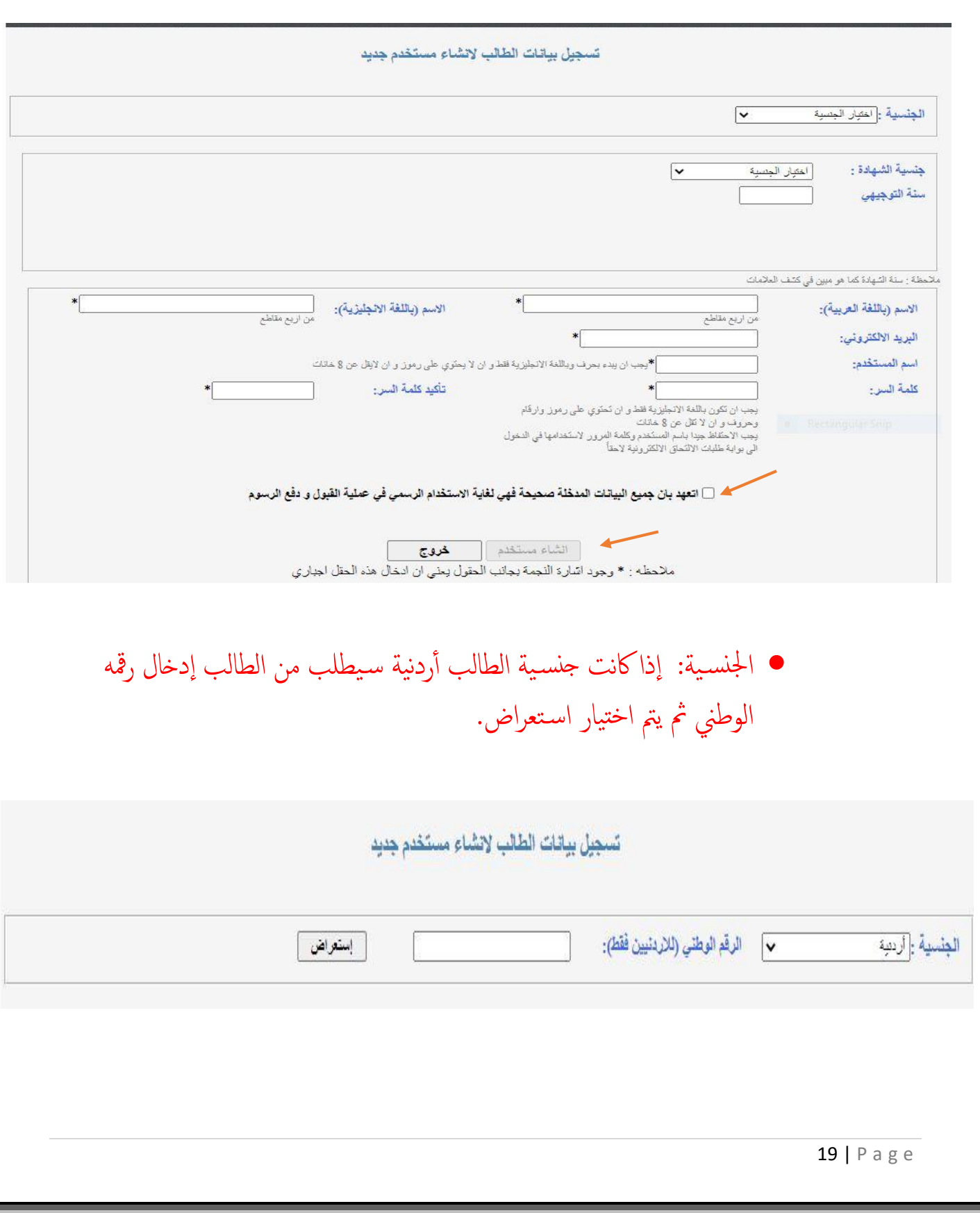

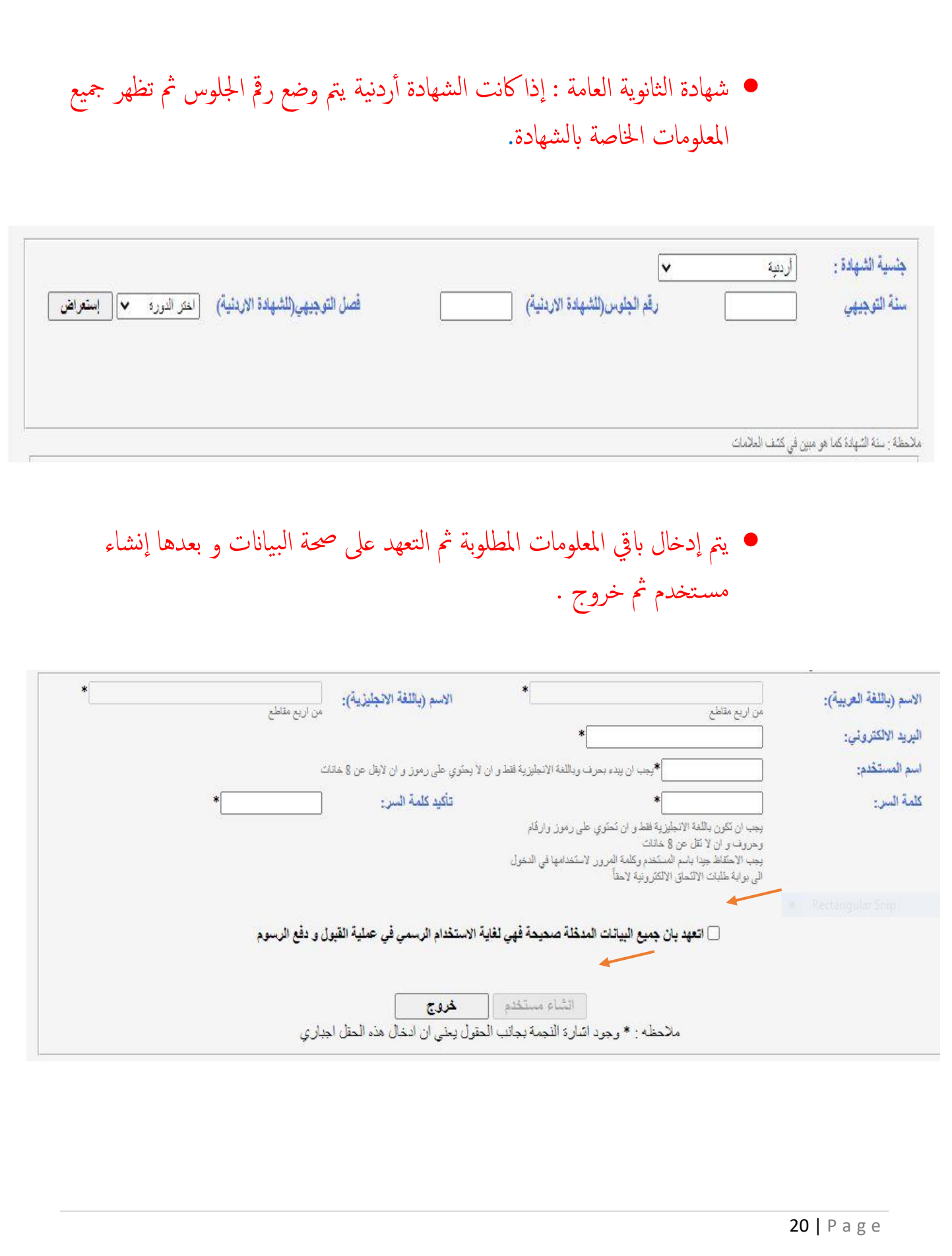

#### 3. إدخال معلومات الطالب

يدخل الطالب إلى الطلب و ذلك باستخدام اسم المستخدم وكلمة السر التي تم إنشاؤها في الخطوة السابقة ثم يبدأ الطالب بإدخال معلوماته و ذلك حسب الترتيب الظاهر في الصورة أدناه . (على الطالب مراعاة أن الخانة المشار إليها لله على خانة إجبارية.)

### الستغد معلومات الطالب معلومات الشهادة التانوية الثقدم لطلب قبول معلومات القبول سابقا مطومات ابتاء العاملين إستعلام الرسوم المطلوبة معلومات مؤهل الدبلوم لغايات التجسير معلومات الدراسات العليا يل كشوف العلامات لطلبة الدراسات اللا منجعة الطلب تغير التفصص طلب التفوق الثقافي و الفني طلب التفوق الرياضي

#### أهلا وسهلا بكم في بوابة طلبات الأنتحاق الأنكثر ونبة

خطوات تقديم طلب الالتحاق الكترونيا:

- بمكن استخدام اسم المستخدم نفسه من اجل تقديم اكثر من طلب/تخصص.
- فم يتعينة طلب الإلتجاق ,أو تعديل بياناتك المدخلة سابقا بعد الدخول على اليوابة.
- بعد الناكد من ان كافة المعلومات المدخلة صحيحة قم بإعتماد الطلب مع ضرورة ملاحظة ما يلي: ه - لا يمكن التراجع عن اعتماد الطلب نهائيا .
	- ه لا يمكن تعديل اي معلومة من الطلب بعد اعتماد الطلب.
- قم بطباعة قسيمة البنك ومن ثم تسديد رسوم طلب الالتحاف (يمكن تسديد رسوم الطلب عن طريق جميع فروع البنك العربي او جميع فروع بنك القاهرة عمان), بحيث يدفع الطالب رسوم الطلب ( 15 ) دينار اردني لكل تخصص على البرنامج الموازي و (25) دينار اردني عن كل تخصص على البرنامج الدولي.
	- لن يتم النظر في اي طلب لم يتم تسديد رسوم طلب الالتحاق من خلال البنوك المعتمدة المذكورة اعلاه.
	- بمكن متابعة الطلب الكترونيا عن طريق بوابة طلبات الإلتجاف واستطلاع وضع الطلب ولا داعبي الحضور البي Il class.
	- لمزيد من المعلومات عن طلبات الإلتحاق يمكن استطلاع الدليل الارشادي و الموجود بوابة طلبات الإلتحاق.

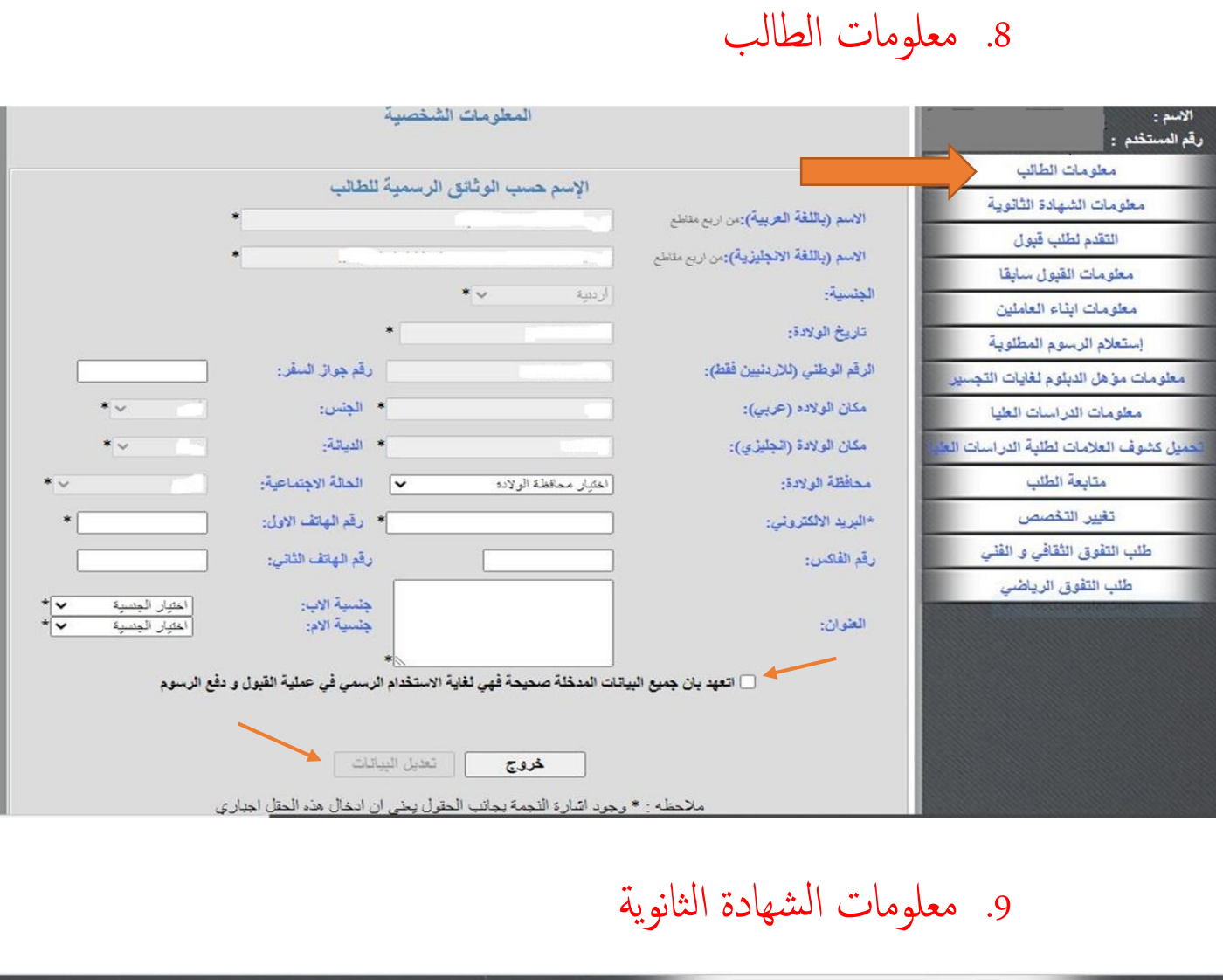

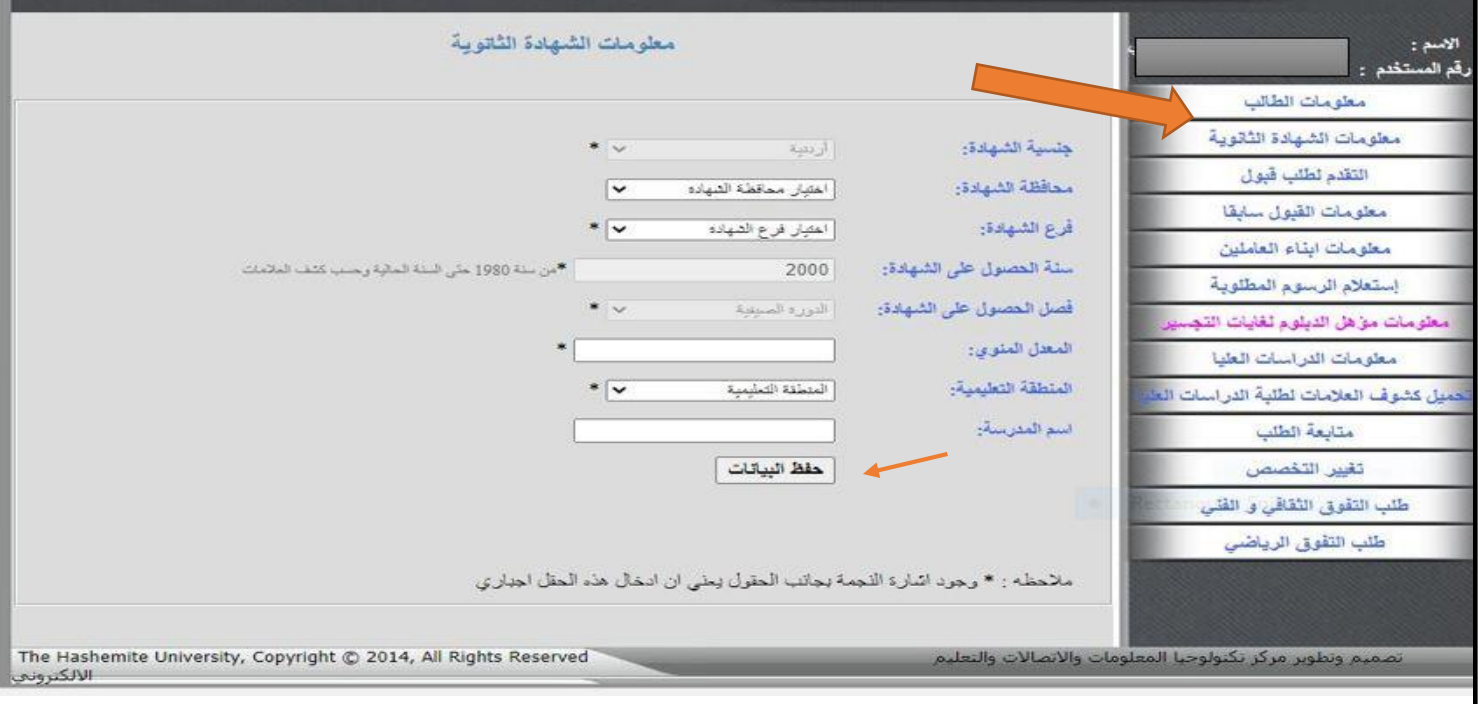

### 10. التقدم لطلب قبول : يتم اختيار طلب التحاق ماجستير في البرنامج العادي ثم إضافة طلب جديد

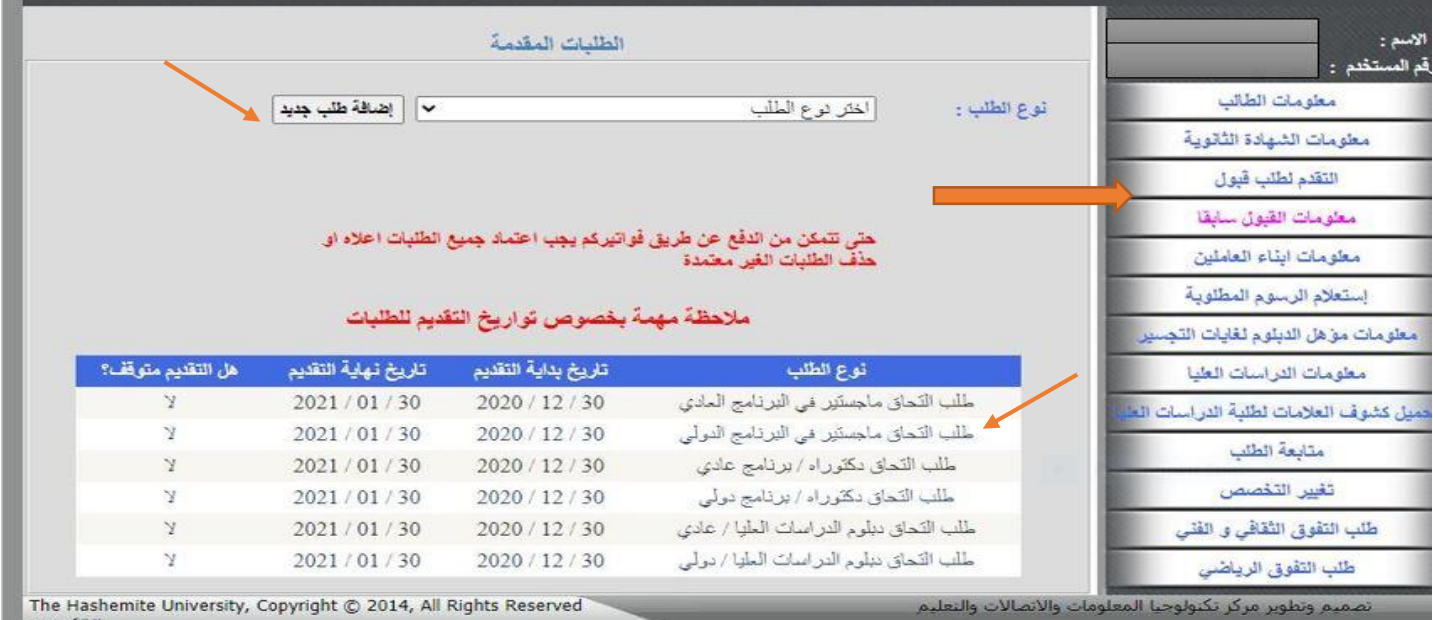

### 11. معلومات الدراسات العليا : يتم اختيار الدرجة المراد التقدم لها ثم تعبئة املعلومات املطلوبة.

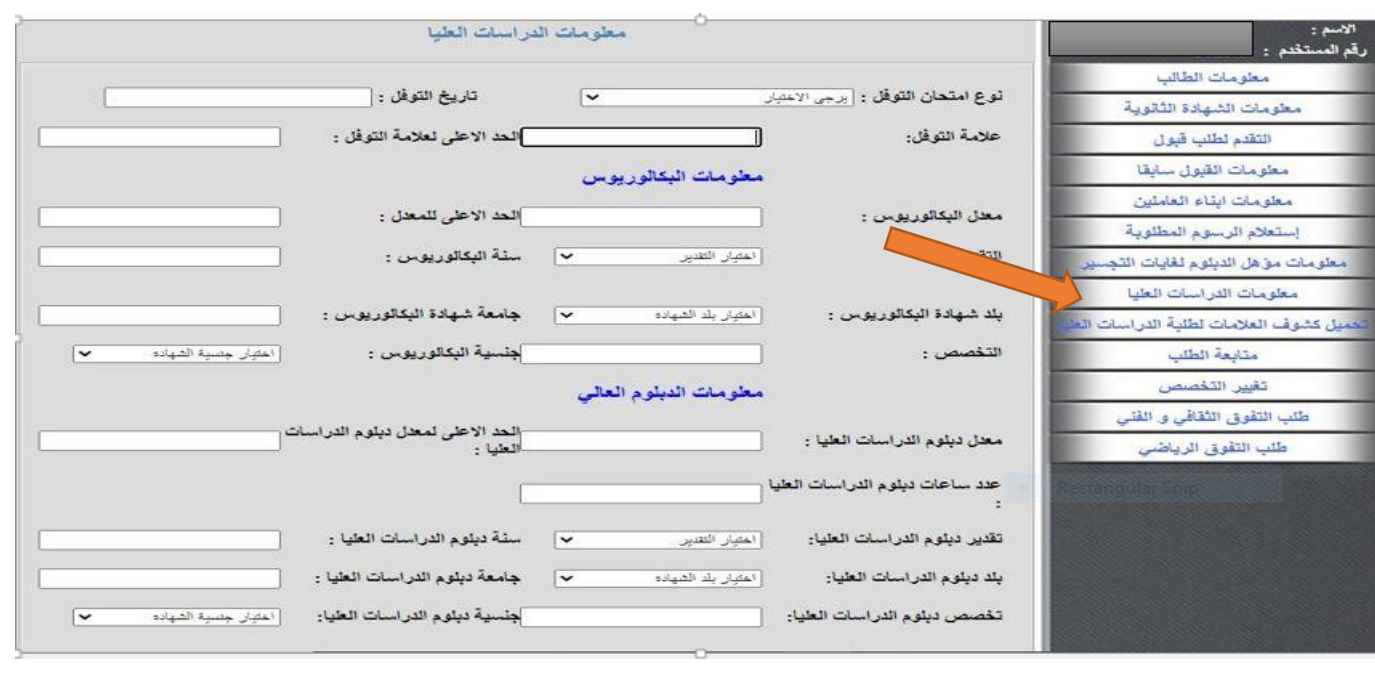

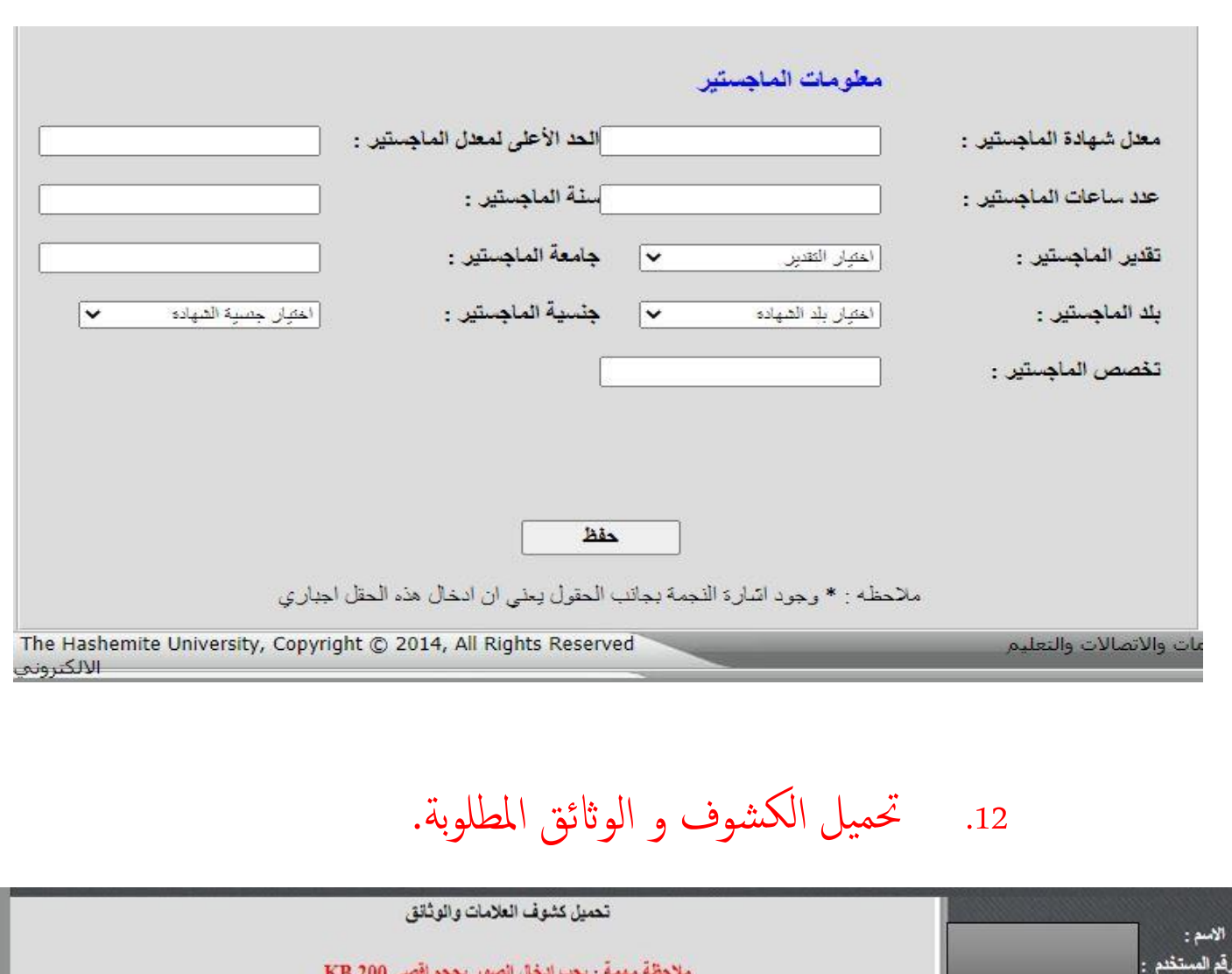

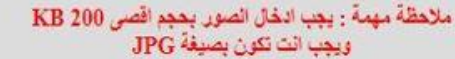

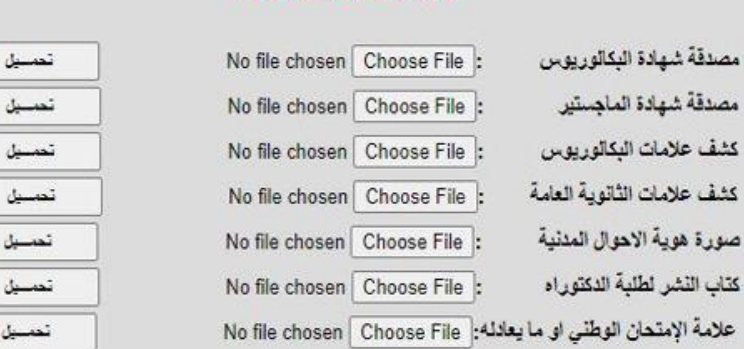

الوثانق المدخلة

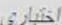

 $24 | P \text{age}$ 

ُطلب التفوق الثقافي و الفني طلب التفوق الرياضي

مطومات الطالب مطومات الشهادة الثانوية

التقدم لطلب قبول

معلومات القبول سابقا

مطومات ابناء العاملين

إستعلام الرسوم المطلوبة

معلومات مؤهل الدبلوم نغايات التجسير

معلومات الدراسات العليا .<br>يميل كشوف العلامات لطلبة الدراسات العا متابعة الطلب تغيير التنصص

### 13. اعتماد الطلب و إرساله: يتم اختيار متابعة الطلب ثم اعتماد الطلب و ارساهل.

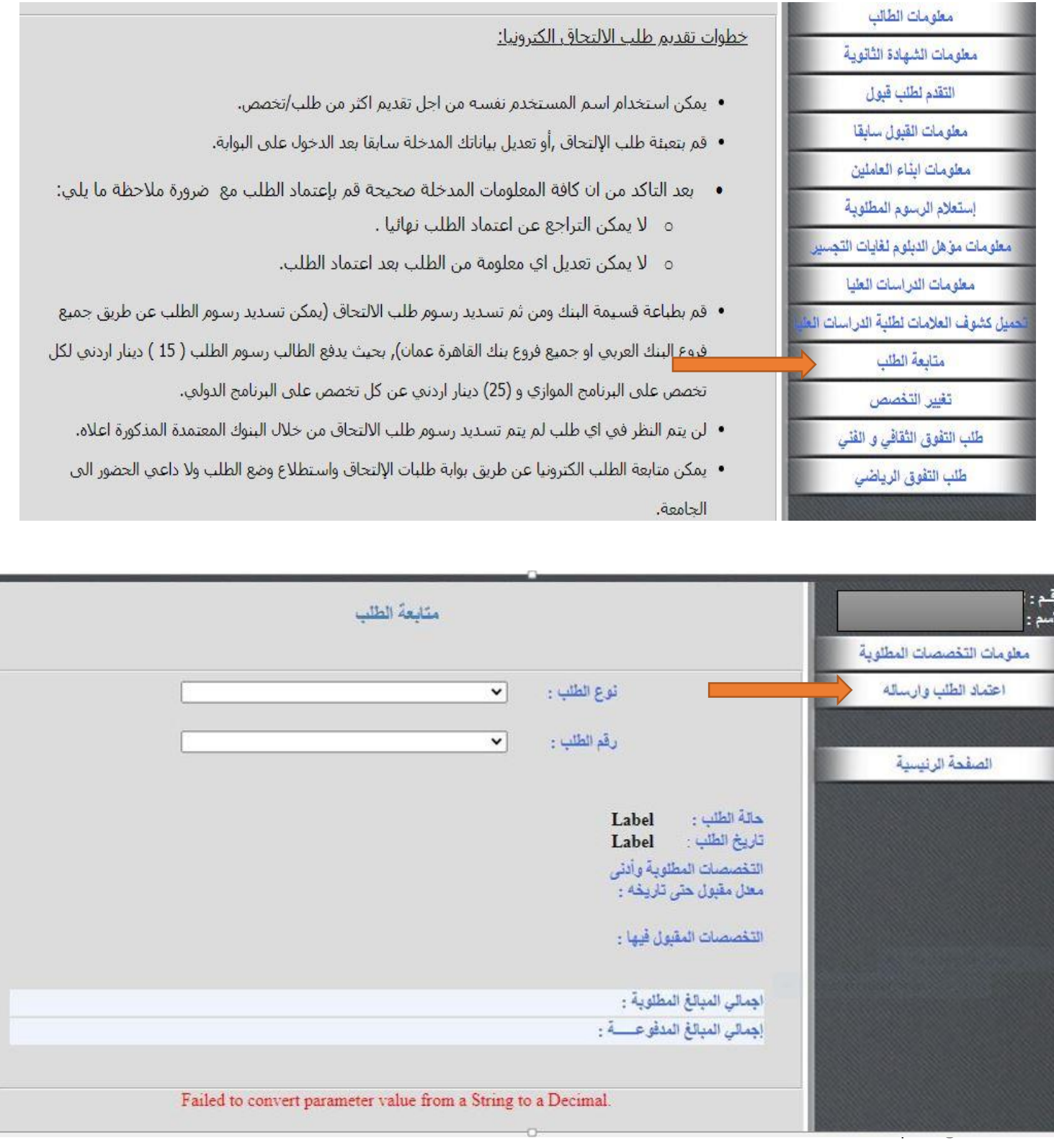

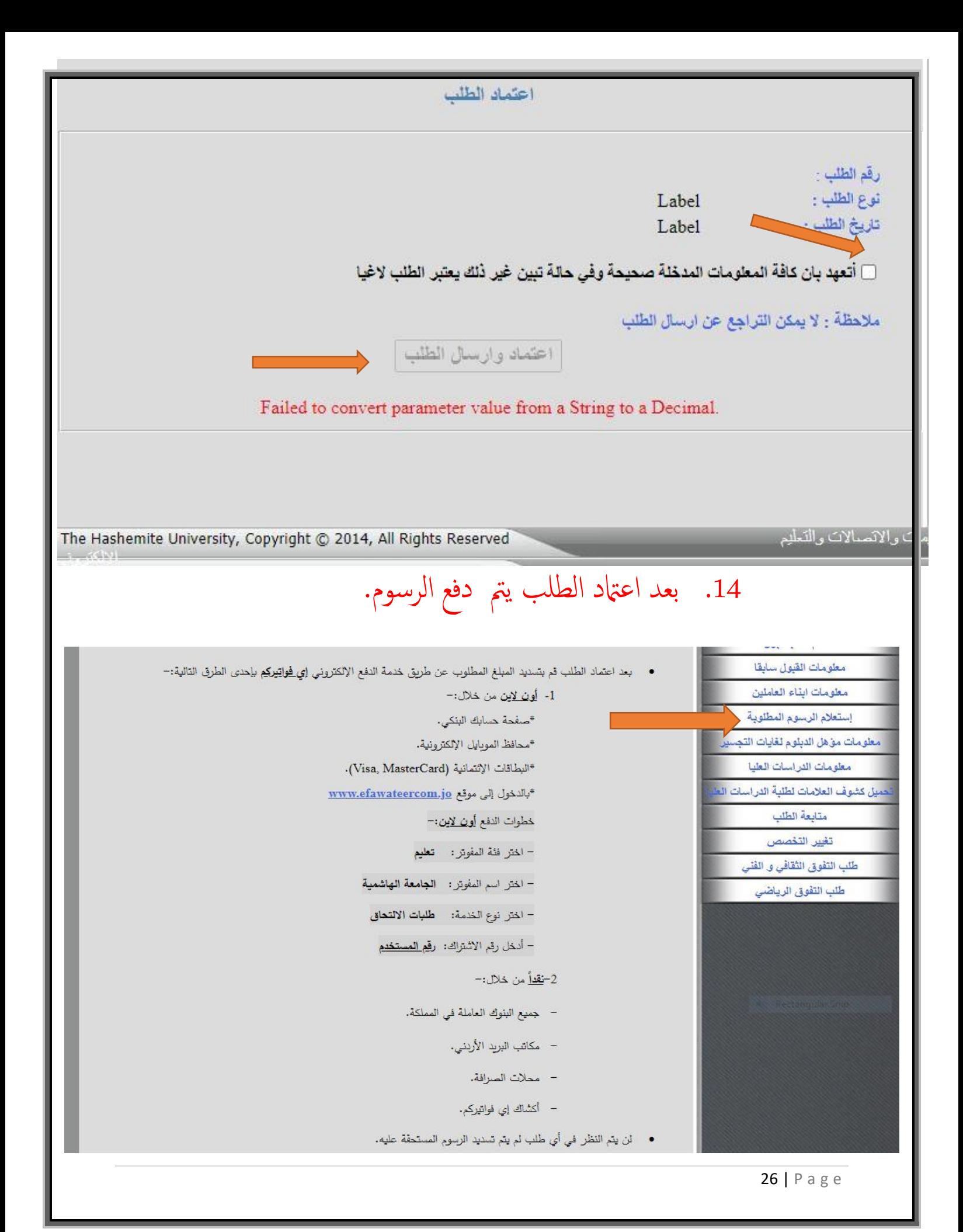

#### .4 اجراءات ما بعد القبول

- بعد انهتاء فرتة تقدمي الطلبات تقوم ا لقسام بدراسة الطلبات و فرزها و حتديد اسامء الطلبة املقبولني و الاحتياط و غير المقبولين ثم رفعها إلى كلية الدراسات العليا ليتم إعلانها.
	- يقوم الطلبة املقبولون بعد ذكل مبراجعة لكية ادلراسات العليا <sup>و</sup> احضار ا لوراق املطلوبةالتالية ) أصلية أو صور مصدقة) لتسليمها.

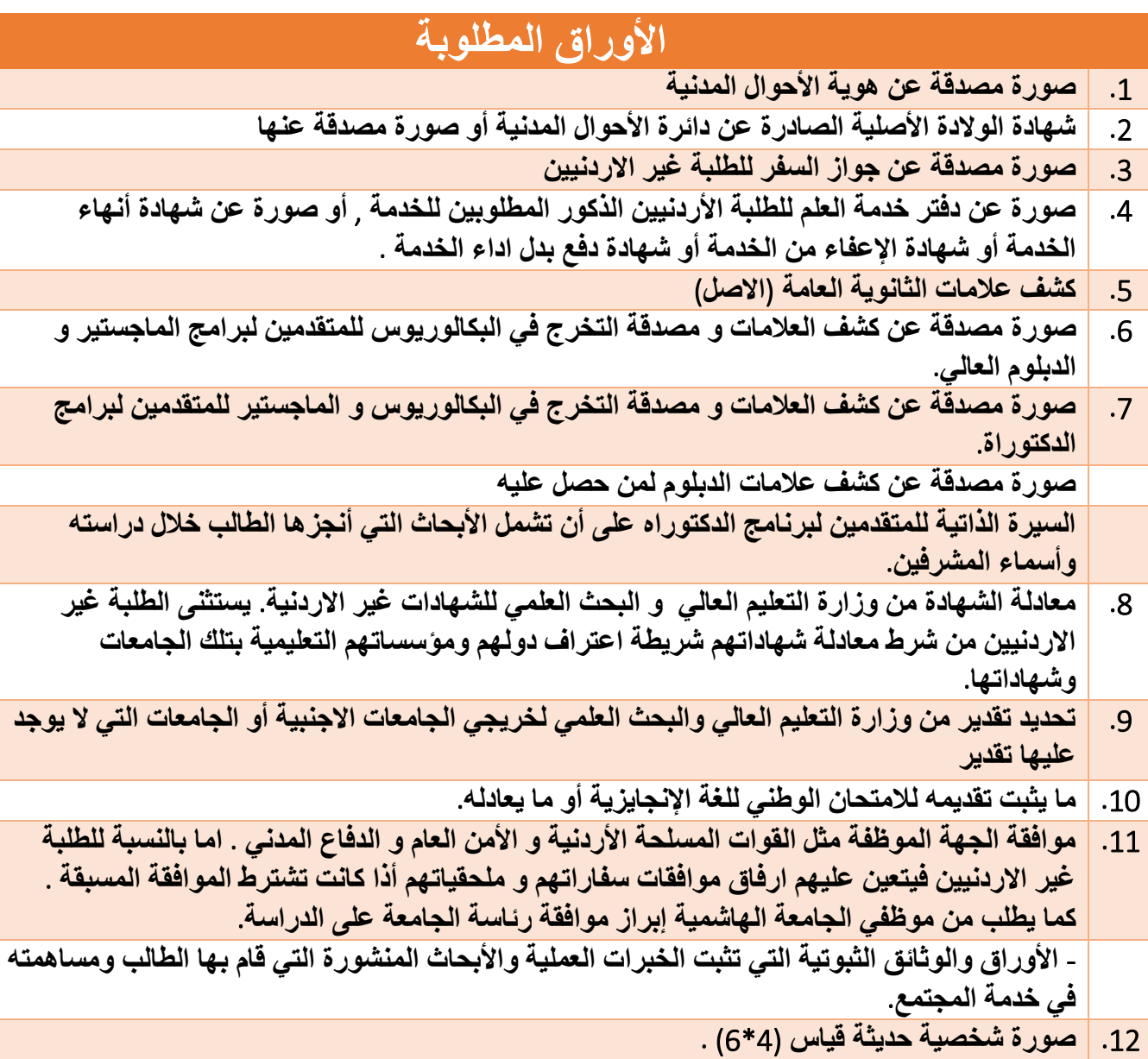

- بعد ذلك يتوجه الطلبة لدائرة القبول و التسجيل لاستكمال اجراءات تسجيل موادهم حيث يتم تسجيل المساقات الاسـتدراكية مثل مساقي البرنامج التأهيلي في اللغة الإنجليزية للطلبة الذين لم حيققوا العالمة املطلوبة يف الامتحان املاكىفء اذلي تعقده اجلامعة. وبعد تسجيل املساقات ودفع الرسوم يمت اصدار الهوية اجلامعيةمن خالل عامدة شؤون الطلبة.
	- يمت اعامتد نتيجة الامتحان املاكئف من مركز اللغات .
		- 5. تسجيل ساعات الرسالة
	- يحق للطالب ان يسجل ساعات رسالة الماجسـتير بعد انهاء (12) ساعة معتمدة بنجاح ان يكون قد تم اعتماد مشروع الخطة بحيث يكون مجموع ساعات الرسالة و المواد لا يتجاوز 12 ساعة يف الفصل.
		- 6. <u>الانسحاب وا</u>لتمديد ل
	- اذا اراد الطالب اسقاط مساق او اكثر يتم تعبئة النموذج رقم(9) ل منوذج رمق )10( اذا اراد الطالب الانسحاب من برانمج املاجس تري يمت تعبئة ا ل منوذج رمق)35( اذا اراد الطالب متديد مدة ادلراسة لفصل او فصلني يمت تعبئة ا ل اي نموذج يتم تعبئته يجب ان يعتمد من قبل لجنتي الدراسات العليا في القسم والكلية ثم الدراسات العليا

### 7. التقدم لمشروع الخطة <sub>و</sub>تعيين مشرف

● يحق لطالب الماجسـتير التقدم لمشروع الخطة بعد انهائه (12) ساعة في موعد لا يتجاوز نهاية الفصل الرابع من التحاق الطالب ابلربانمج.

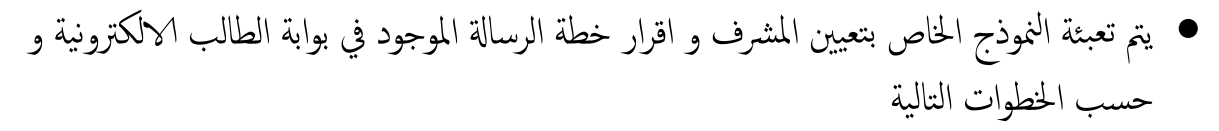

- .1 ادلخول اىل بوابة الطالب الالكرتونية
	- .2 اختيار ادلراسات العليا
- 3. اختيار طلب تعيين مشرف و اقرار خطة الرسالة الجامعية.

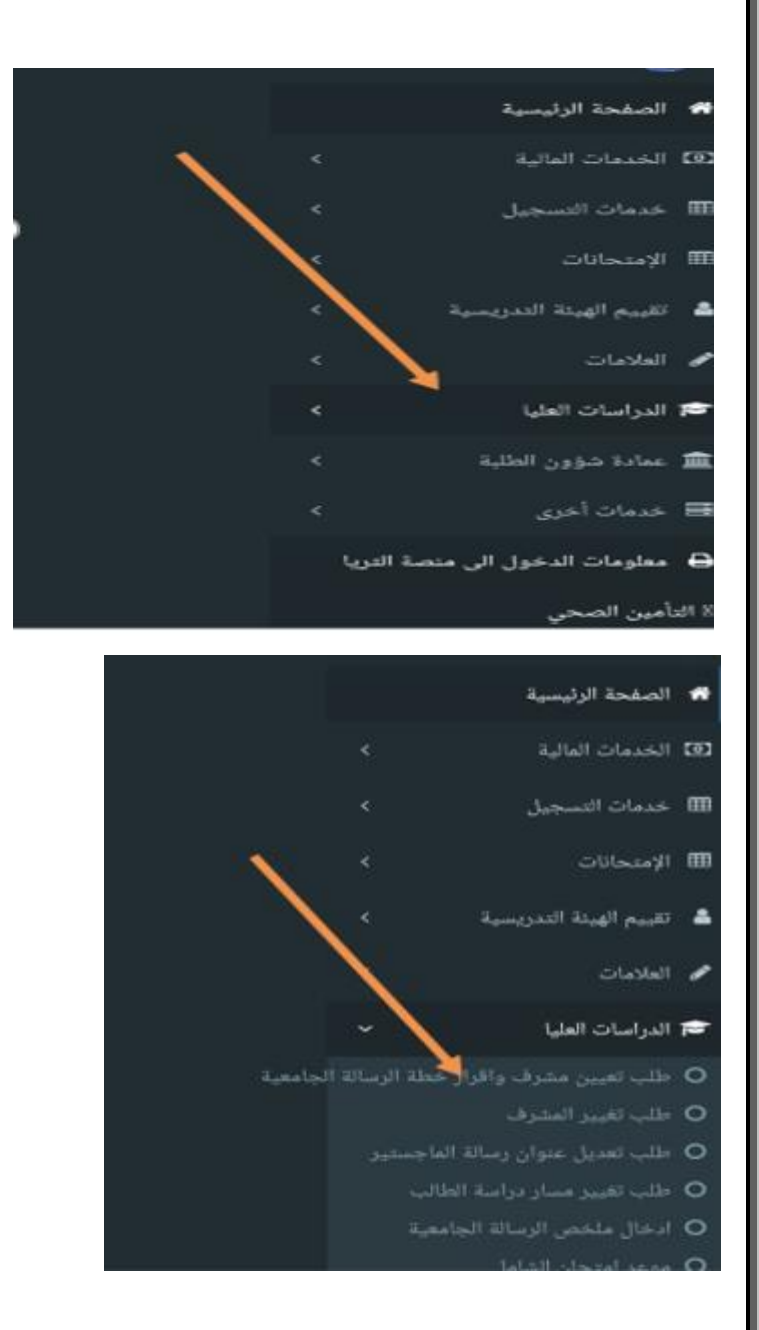

#### 4. تعبئة جميع المعلومات و تحميل الوثائق و النماذج المطلوبة.

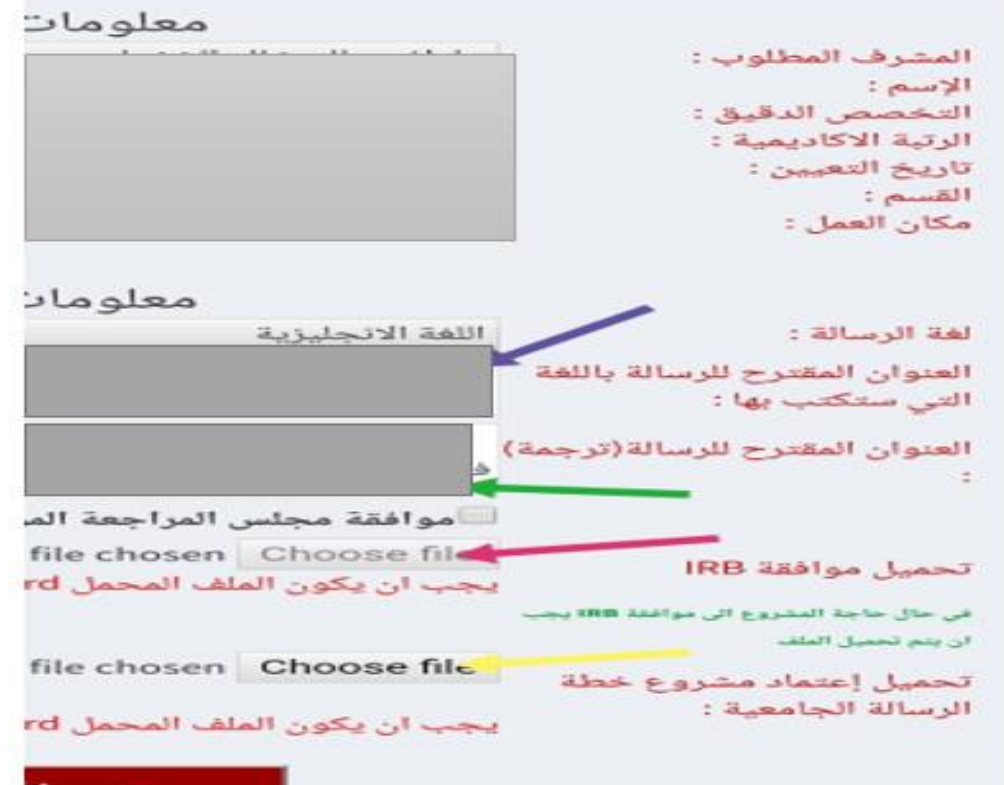

5. في حال يتطلب IRP يتم تحميل على ملف الموافقة . 6. يتم تحميل نموذج اعتماد مشروع خطة(نموذج 22) بعد تعبأته . 7. بعد عملية اعتماد الطالب تظهر للطالب مراحل سير المعاملة اسفل الصفحة. 8. يتم اعتماد المعاملة من المشرف ثم رئيس لجنة الدراسات العليا في القسم ثم رئيس لجنة الدراسات العليا في الكلية و بعدها من عميد كلية الدراسات العليا.

#### 8. تغيير مشرف/ إضافة مشرف مشارك

● يتم من خلال بوابة الطالب ا∕الكترونية حيث يتم اختيار دراسات عليا ثم طلب تغيير مشرف. يمت تغيري املرشف عن طريق اختيار امس املرشف اجلديد .

30 | P a g e

- تظهر المعاملة عند المشرف الجديد فيقوم باعتمادها بنفس الإجراءات السابقة.
- يتم إضافة مشرف مشارك من خلال بوابة المشرف الرئيسي حيث يقوم باختيار إضافة مشرف مشارك
	- يمت اعامتد املعامةل بنفس الاجراءات السابقة.

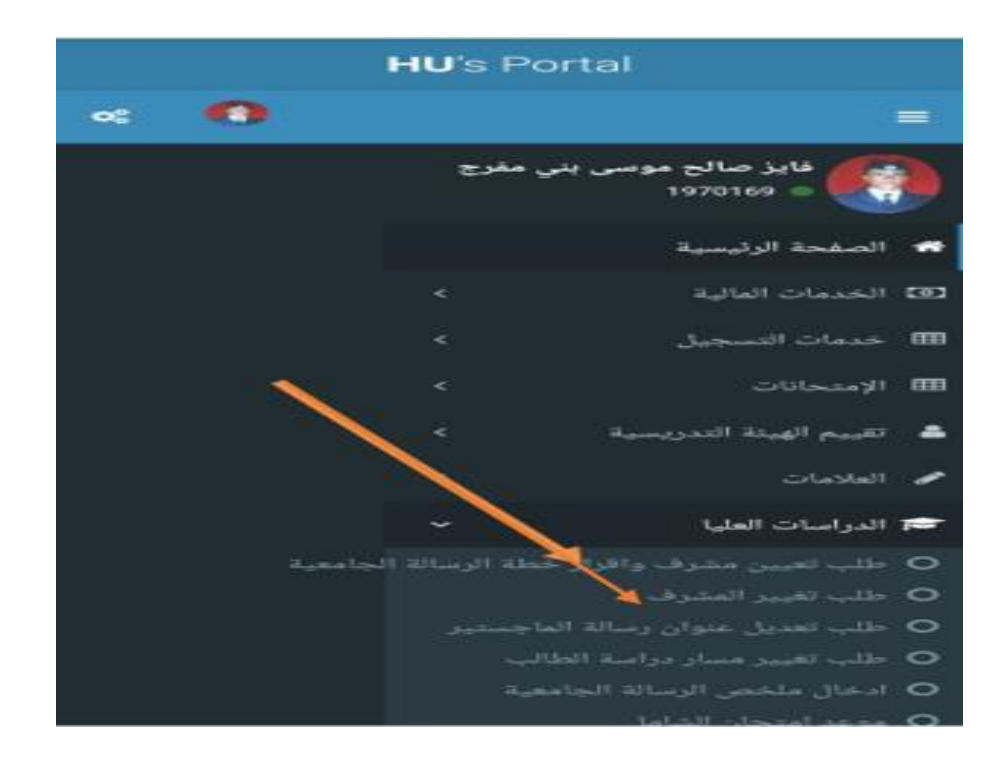

### 9. **تغيير/ تعديل عنوان الرسالة**

- يتم من خلال بوابة الطالب الالكترونية حيث يتم اختيار دراسات عليا ثم طلب تعديل عنوان رسالة ماجستبر .
	- خيتار الطالب اما تغيري أو تعديل العنوان,
	- عند تغيري العنوان جيب أن حيمل الطالب مشلكة ادلراسة و أمهيهتا و املهنجية املتبعة و املصادر و املراجع.

ا. يمت اعامتد هذه املعلومات من جديد و حسب املراحل املذكورة سابقً

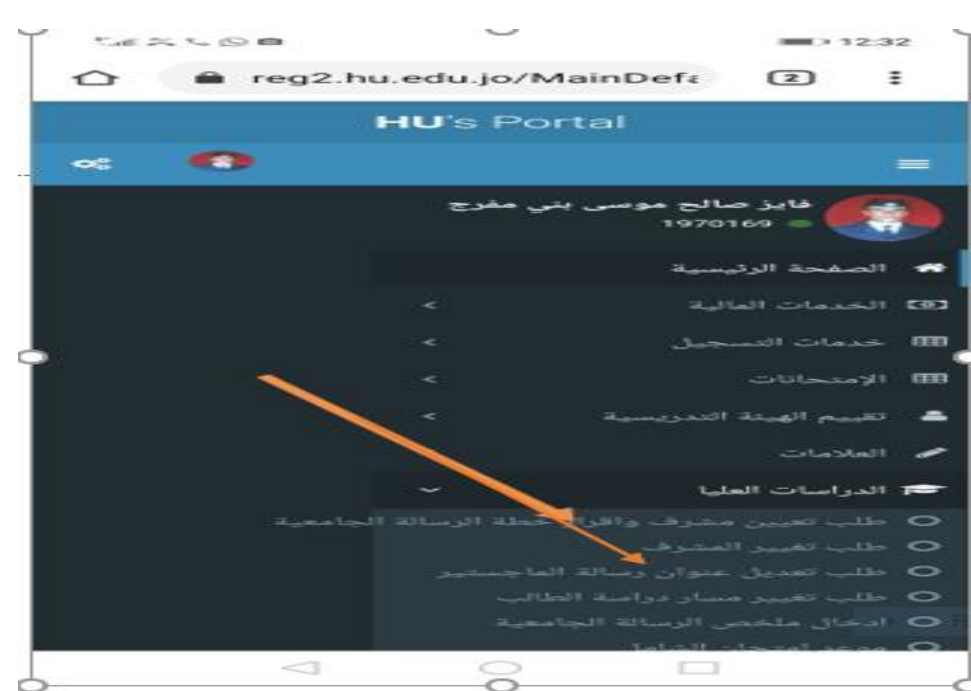

### 10. طلب تغيير مسار دراسة طالب

- يتم أيضاً من خلال بوابة الطالب طلب تغيير مسار درسة الطالب من الامتحان الشامل إلى الرسالة أو العكس .
	- تظهر للطالب رسالة موضح فيها و ضعه الحالي في الدراسة و بعدها يختار حفظ لتغيير مسار الدراسة.
		- يمت اعامتد التغيري بنفس الاجراءات السابقة.

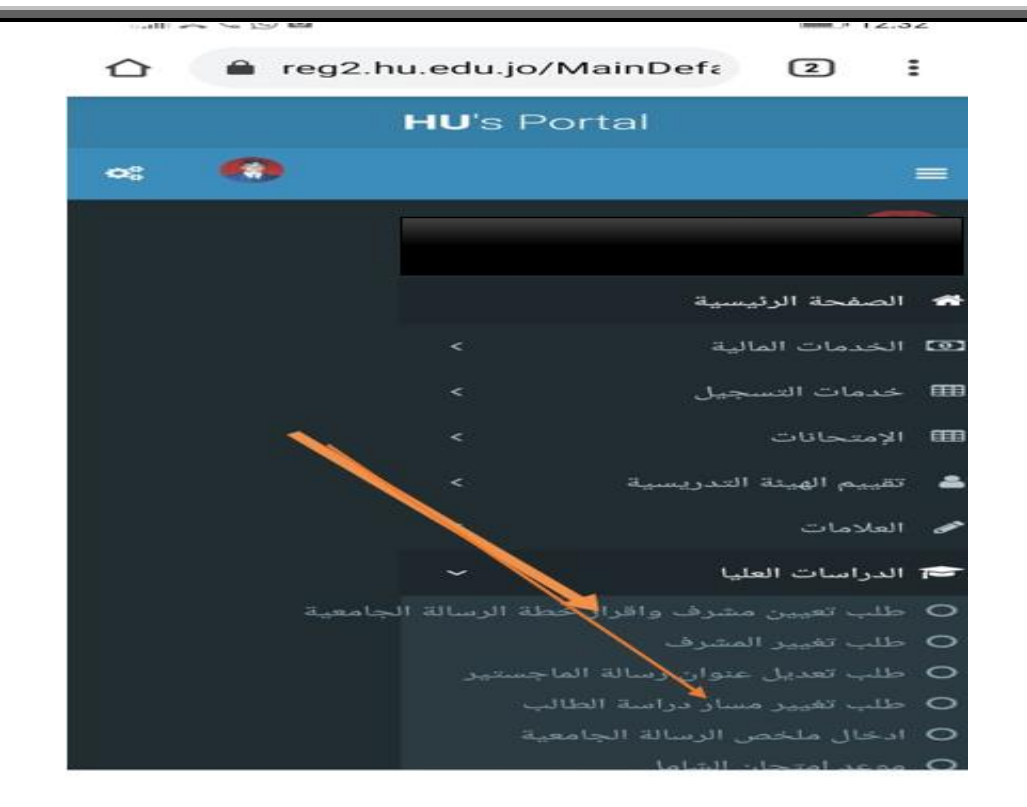

### .11فرتة حتديد اللجنة و موعد مناقشة الرساةل اجلامعية

- بالنسـبة لطلبة الماجسـتير :المدة الزمنية الفاصلة بين قبول مشروع الخطة ومناقشة الرسالة لا تقل عن فصل دراسي واحد.
- يمت حتديد موعد املناقشة للطالب من قبل املرشف قبل 21 يوم من اترخي املناقشة و يكون مضن الفرتة املقررة للمناقشات حسب التقومي اجلامعي.
	- يمت تعيني اللجنة من خالل املرشف الرئييس و ذكل عن طريق بوابته الالكرتونية . حيث تتشلك لجنة من أربعة أعضاء من داخل الجامعة و عضو خارجي. و يتم اعتماد اللجنة حسب الاجراءات السابقة للاعتاد.

### 12. إجراءات المناقشة ومنح الدرجة

- .1 يف يوم املناقشة يمت احضار منوذج 27 من قبل املرشف حيث تمت طباعته و تعبئته من خالل املعلومات السابقة للطالب و المحفوظة على بوابة المشرف. و يتم اعتاد النتيجة من قبل لجنة المناقشة.
	- .2 يمت حتميل منوذج 27 بعد 24 ساعة من اجراء املناقشة
	- 3. إذاكانت النتيجة (ناجح بعد اجراء التعديلات او تعديل الرسالة) فيجب على الطالب انجازها و تقديم الرسالة مع النموذج رقم 28 موقعاً من أعضاء لجنة المناقشة مع التاريخ. ل
		- 4. يقوم المشرف الرئيسي بتحميل هذا النموذج من خلال بوابته ثم يتم اعتماده حسب اجراءات الاعتاد ل السابقة.
- 5. تقوم كلية الدراسات العليا بتدقيق الرسالة و إعطاء الملاحظات و يتم بعد ذلك اعتماد نموذج 28 مع منح ادلرجة العلمية.
	- .6 يقوم الطالب بعمل براءة اذلمة و تسلمي نسخ عدد 5 من الرساةل مع CD عدد 2 بعد صدور قرار مجلس العمداء بمنح الدرجة العلمية.

## .13 طلبة ادلكتوراة .1 تقدمي الطلب

يمت تقدمي الطلب دلراسة ادلكتوراة بنفس خطوات تقدمي الطلب السابقة )1 و 2 و 3(.

#### .2 تسجيل الساعات

يمت من خالل بوابة الطالب الالكرت ونية ابلتنس يق مع وحدة القبول والتسجيل.

### 3. الانقطاع عن الدراسة أو التأجيل أو الانسحاب

- إذا اراد الطالب الانقطاع عن الدراسة يجب عليه تعبئة النموذج رقم (14) وتقديمه إلى رئيس القسم. ل
	- إذا اراد الطالب تأجيل الدراسة يجب عليه تعبئة النموذج رقم (15) وتقديمه إلى رئيس القسم. ل
- إذا اراد الطالب الانسحاب من جميع مواد الفصل يجب عليه تعبئة النموذج رقم (12) وتقديمه إلى رئيس ل القسم.
	- إذا اراد الطالب الانسحاب من مادة واحدة او أكثر يجب عليه تعبئة النموذج رقم (13) وتقديمه إلى ل رئيس القسم.
		- تقوم جلنتا ادلراسات العليا يف القسم ويف اللكية برفع توصيهتام اىل لكية ادلراسات العليا.
			- يمت تقدمي منوذج الانقطاع عن ادلراسة بعد انهتاء فرتة السحب وا لضافة.
				- يمت تقدمي منوذج تأ جيل ادلراسة قبل أو خالل فرتة السحب وا لضافة.

### .4 امتحان الكفاءة املعرفية

- يمت تقدمي امتحان الكفاءة املعرفية بعد اهناء الطالب دراسة املواد.
- يقوم الطالب بتعبئة النموذج رقم (18) و تقديمه إلى رئيس القسم. ل

### 5. إعتاد نتائج امتحان الكفاءة المعرفية

● يتم تقديم نموذج (20) إلى لجنتي الدراسات العليا في القسم و الكلية ثم إلى كلية الدراسات العليا لاعتماد نتاجئ الطلبة اذلي تقدموا لمتحان الكفاءة املعرفية مع املرفقات.

### 6. إقرار مشروع الخطة

- يقدم الطالب مشروع الأطروحة و يعين المشرف عليها بعد نجاحه في امتحان الكفاءة المعرفية .
- يتم تعبئة النماذج التالية: (26 : نموذج تعيين مشرف و إقرار خطة الأطروحة)و (27 : مشروع خطة الأطروحة) و (47 : إقرار التزام بقوانين الجامعة الهاشمية) و يتم تسليمها إلى القسم بحيث يتم اعتادها حسب إجراءات الإعتاد السابقة.

### 7. إجراءات التقدم للمناقشة

 يمت تعبئة الامنذج التالية لغاايت التقدم ملناقشة الاطروحة رمق )32( تقريراملرشف جباهزية الاطروحة للمناقشة / قسم رمق )33( تعيني جلنة وحتديد موعد مناقشة الاطروحة. رمق )34( املوافقة عىل اجراء مناقشة. رمق )36( حتقيق رشوط التفرغ العلمي لطلبة ادلكتوراة. تمت جتميع الامنذج ووضعها يف ملف واحد ليمت اعامتدها من قبل جلنيت ادلراسات العليا يف القسم واللكية من مث عامدة لكية ادلراسات العليا.

### 8. اعتاد قرار لجنة المناقشة وصرف المكافأة للجنة المناقشة

- يتم تعبئة النموذج رقم (39) من قبل المشرف واعتماد نتائج قرار لجنة الاطروحة. ل - يتم تعبئة النموذج رقم (40) من قبل رئيس القسم وتوثيقه من قبل رئيس القسم. ل - يتم تعبئة نموذج رقم (41) من قبل المشرف وذلك باقرار المشرف باعتماد التعديلات الطفيفة. - يتم تعبئة نموذج رقم (43) من قبل المشرف وذلك بتوصية لمنح درجة الدكتوراة للطالب. - يتم تعبئة النماذج (39) (40)(43)(43) ثم اعتمادها من قبل لجنتي الدراسات العليا في القسم والكلية ثم اعتمادها من عمادة كلية الدراسات العليا. - يمت تزويد لكية ادلراسات العليا بنسخة ورقية + نسخة الكرتونية (Pdf+ word (CD ومث تدقيقها وبعد الانتهاء يتم رفعها الى القبول والتسجيل لاصدار قوائم الخريجين ثم بعثها الى مجلس العمداء لمنح ادلرجات العلمية.